466202-002.book Page i Wednesday, February 27, 2008 11:09 AM

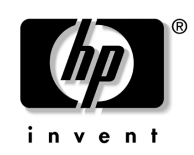

# Guida di introduzione all'uso HP Compaq 6720t Mobile Thin Client

Numero di parte del documento: 466202-062

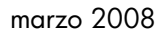

Questa guida spiega come installare i componenti hardware e come iniziare a utilizzare il computer con Windows® XPe. © Copyright 2008 Hewlett-Packard Development Company, L.P. Windows è un marchio registrato negli Stati Uniti di Microsoft Corporation.

Le informazioni contenute in questo documento sono soggette a modifiche senza preavviso. Le sole garanzie a copertura dei prodotti e dei servizi HP sono riportate nelle dichiarazioni di garanzia che accompagnano i prodotti e i servizi. Niente di quanto dichiarato nel presente documento potrà essere considerato come garanzia aggiuntiva. HP declina qualunque responsabilità per errori o omissioni di natura tecnica o editoriale qui contenuti.

Guida di introduzione all'uso HP Compaq 6720t Mobile Thin Client Seconda edizione, marzo 2008 Prima edizione, gennaio 2008 Numero di parte del documento: 466202-062

#### Avviso per il prodotto

In questa guida per l'utente vengono descritte le funzionalità comuni nella maggior parte di modelli. Alcune funzionalità potrebbero quindi non essere disponibili sul proprio computer.

 $\frac{466202-002\text{.book}}{466202-002\text{.book Page iii Wednesday, February 27, 2008 11:09 AM}$ 

# Sommario

 $\hat{\mathbf{\Phi}}$ 

# Configurazione di base

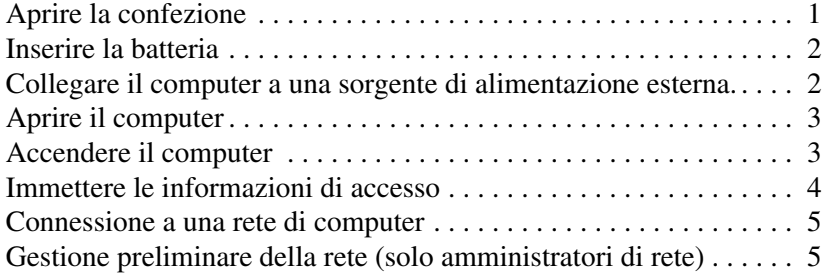

# Presentazione rapida

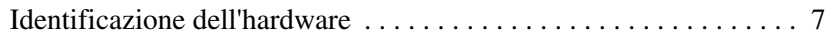

# Informazioni sul prodotto

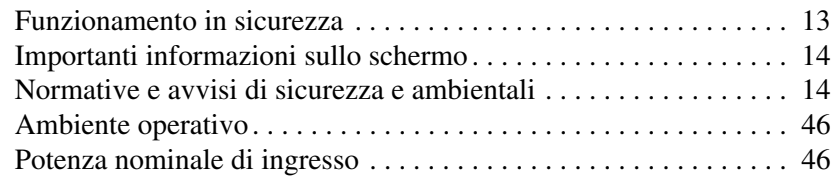

# Risoluzione dei problemi

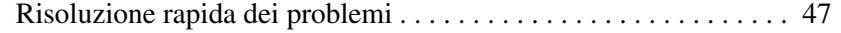

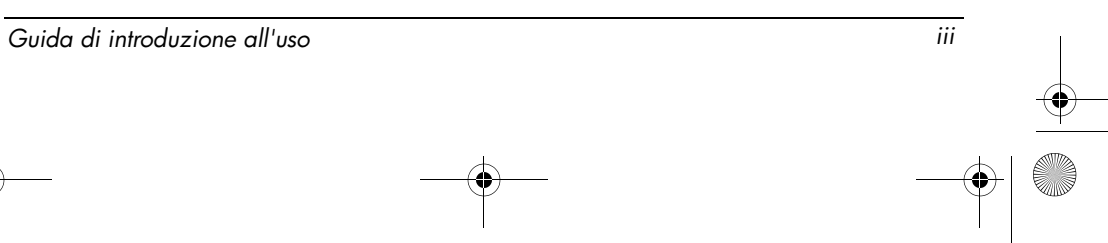

 $\begin{array}{c|c|c}\n\hline\n\text{466202-002-book Page iv Wednesday, February 27, 2008 11:09 AM}\n\hline\n\end{array}$ 

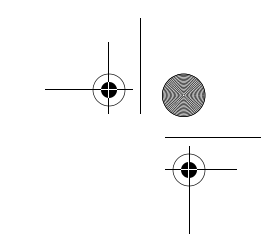

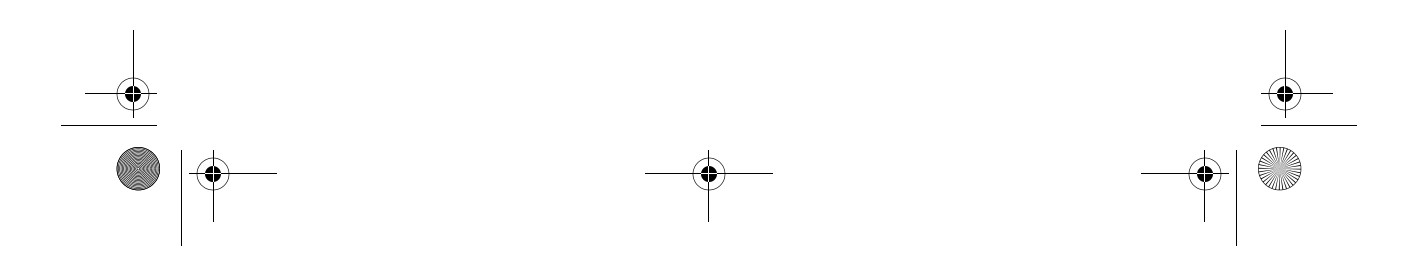

# Configurazione di base

Il computer è stato progettato per l'impiego in ambienti lavorativi. Le istruzioni seguenti vengono fornite come indicazioni generali. Per ulteriori domande sul computer o sulla rete aziendale, rivolgersi all'amministratore di rete.

✎ Se è già stata aperta la confezione e configurato il computer, passare al punto 6, "Immettere le informazioni di accesso," per iniziare a utilizzare il computer.

# **1 Aprire la confezione**

Il colore, le caratteristiche e le opzioni del computer possono variare.

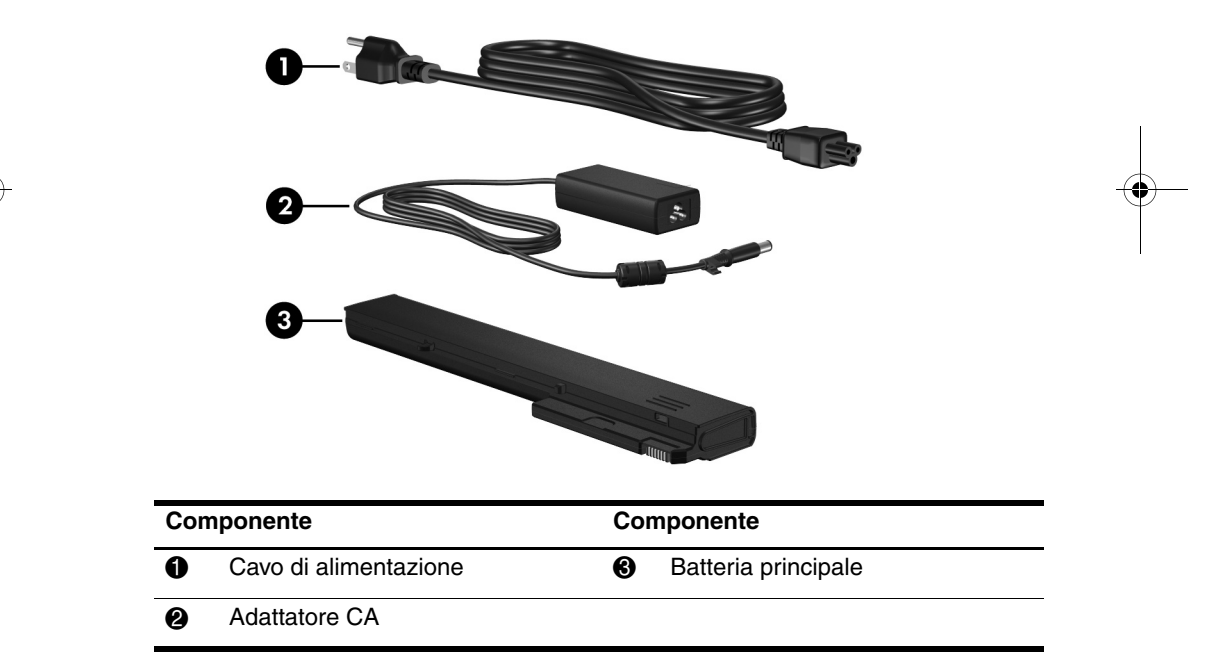

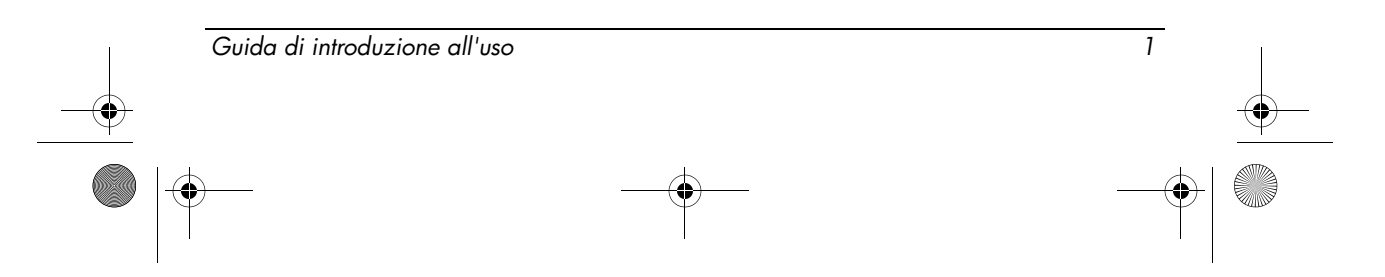

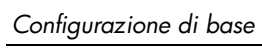

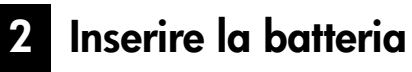

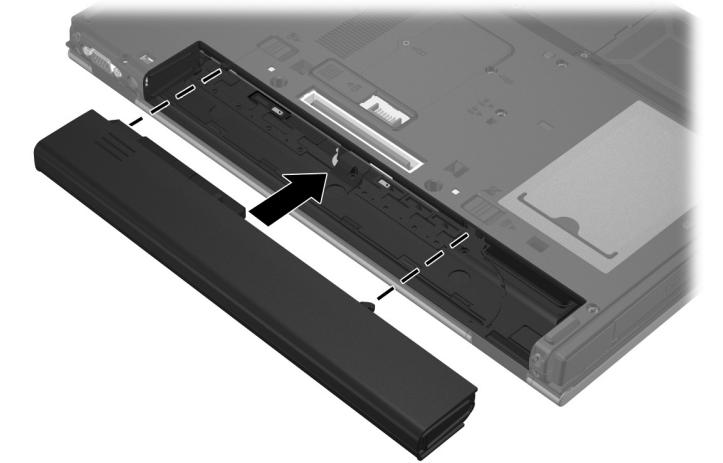

3 Collegare il computer a una sorgente di alimentazione esterna.

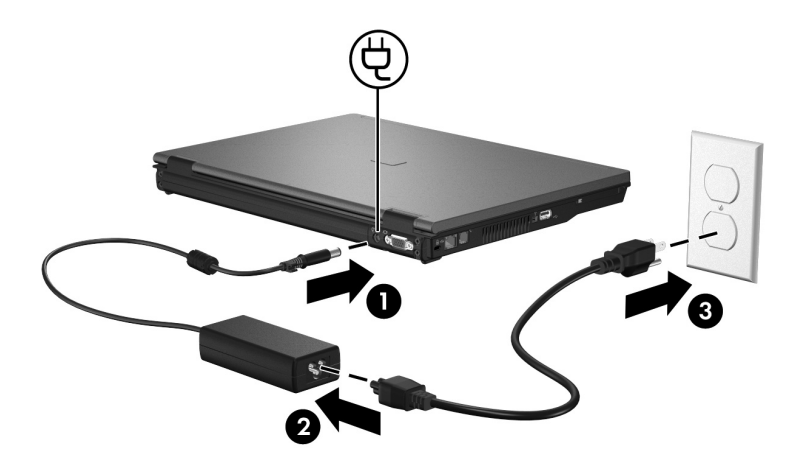

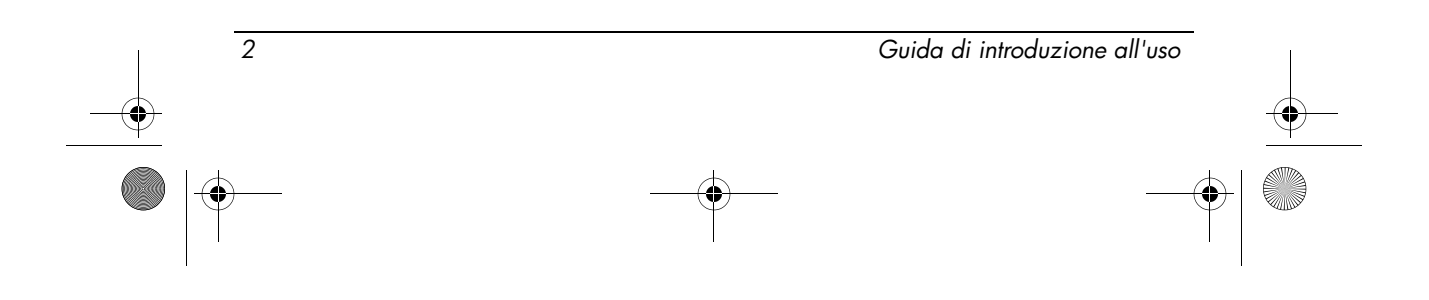

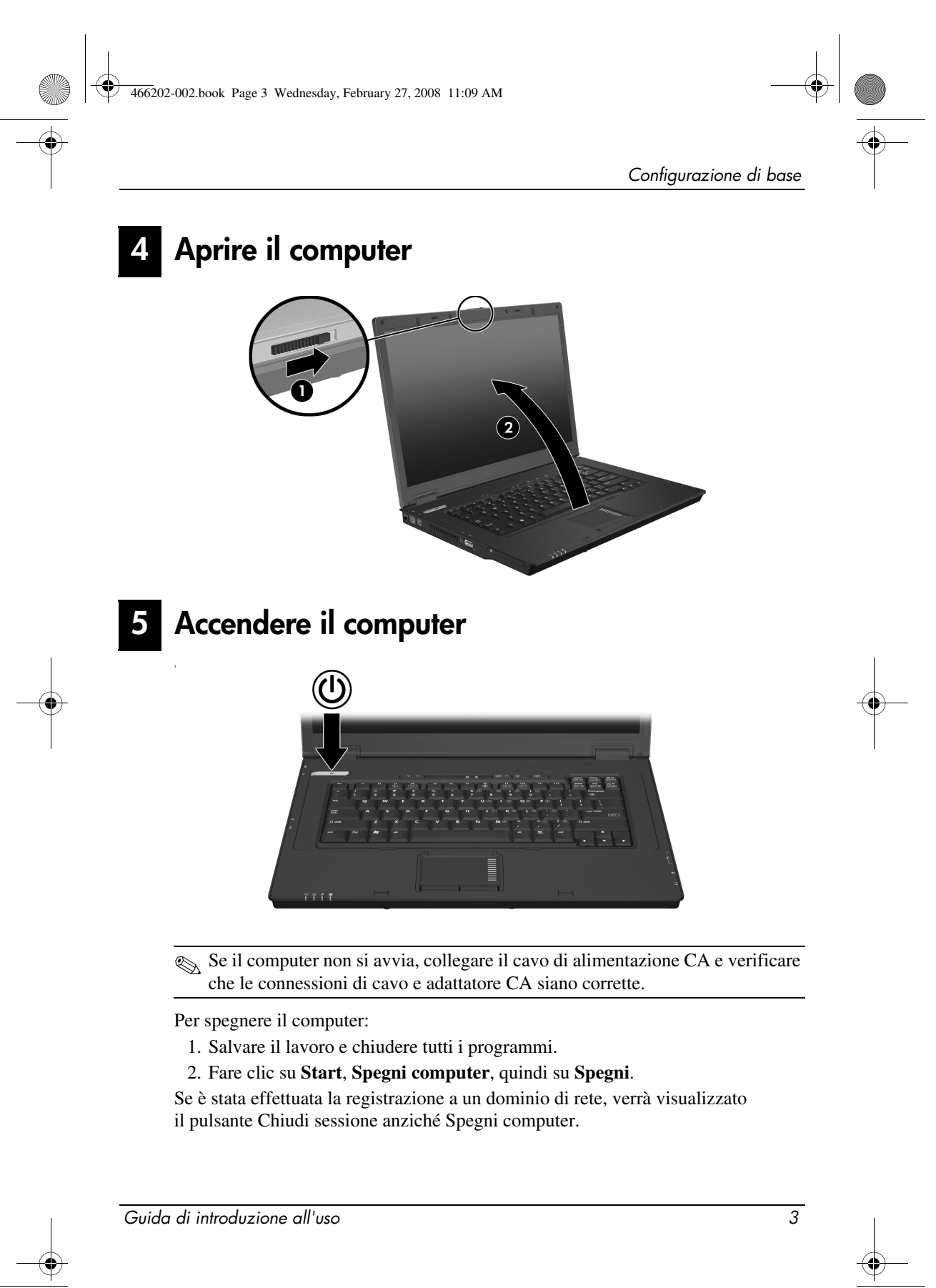

# 6 Immettere le informazioni di accesso

Gli utenti finali utilizzano in genere la procedura di accesso manuale. Per informazioni, rivolgersi all'amministratore di rete.

✎ Per ulteriore sicurezza, gli amministratori di rete possono utilizzare HP Logon Manager per disattivare e riattivare l'accesso automatico e cambiare nome utente, password e dominio per l'accesso automatico. Per informazioni, consultare le guide di riferimento di *HP Mobile Thin Client* sul Web.

## Accesso automatico

Per impostazione predefinita, è attivato l'accesso automatico.

✎ Solo l'amministratore di rete può modificare le proprietà di accesso automatico.

Con l'accesso automatico, la finestra di dialogo **Accesso a Windows** viene ignorata e sullo schermo viene subito visualizzato il desktop di Windows. Quindi, per accedere come diverso utente, seguire la procedura indicata:

- 1. Tenere premuto il tasto **Maiusc** sinistro e fare clic su **Start**.
- 2. Selezionare **Chiudi sessione**, quindi **Disconnetti**.
	- Viene visualizzata la finestra di dialogo **Accesso a Windows** che consente di specificare manualmente le informazioni di accesso.

## Accesso manuale

Se l'accesso automatico è stato disattivato dall'amministratore di rete, accedere come indicato di seguito:

- 1. Nella finestra di dialogo **Accesso a Windows**, digitare le informazioni di accesso nelle caselle **Nome utente** e **Password**. Per un utente, il nome e la password iniziali sono **User**. Per un amministratore, il nome e la password iniziali sono **Administrator**.
- 2. Fare clic su **OK**.

Tenere presente le considerazioni seguenti:

- Per impedire l'accesso non autorizzato a queste informazioni, modificare la password non appena possibile dopo l'installazione.
- Le password distinguono tra maiuscole e minuscole, ma non i nomi.

4 Guida di introduzione all'uso

# Accesso amministratore

Per accedere alla schermata di accesso amministratore in modalità automatica o manuale:

- 1. Tenere premuto il tasto **Maiusc** sinistro e fare clic su **Start**.
- 2. Selezionare **Chiudi sessione**, quindi **Disconnetti**.

Viene visualizzata la schermata di accesso amministratore.

Per modificare in modo permanente la modalità utente predefinita, è possibile utilizzare HP Logon Manager. Per ulteriori informazioni, consultare la guida dell'amministratore sul Web.

# 7 Connessione a una rete di computer

Il computer può disporre delle seguenti caratteristiche di connettività di rete:

- Modem
- Rete locale (LAN)
- Rete locale wireless (WLAN)

Se si prevede di connettere il computer a una rete LAN o WLAN, consultare le guide di riferimento di *HP Mobile Thin Client* sul Web per informazioni sulle connessioni di rete. Per assistenza nella connessione alla LAN o WLAN aziendale, o per informazioni sull'accesso remoto, rivolgersi all'amministratore di rete.

✎ Prima di effettuare il collegamento a una rete wireless, lo schermo del computer deve essere aperto e le antenne devono essere libere da ostacoli.

# Gestione preliminare della rete (solo amministratori di rete)

Il computer è fornito della release corrente di Altiris Deployment Solution, uno strumento sofisticato di assistenza per la rapida implementazione e la gestione continua dei computer nell'organizzazione. Altiris Deployment Solution consente di implementare nuove immagini di HP o create dall'utente, di aggiornare driver e gestire patch. Per ulteriori informazioni su Altiris Deployment Solution, visitare http://www.Altiris.com/products/developmentsol.

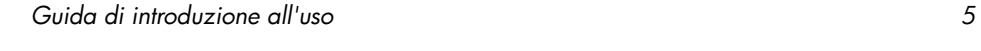

#### Configurazione di base

Per effettuare le prime operazioni di gestione del computer, procedere come indicato di seguito:

- 1. Registrare il software presso il sito Web di registrazione Altiris: http://www.altiris.com/hptc
	- ✎ Dopo aver effettuato la registrazione al sito Web di Altiris, sono disponibili collegamenti a software, guide utente e formazione online.
- 2. Scaricare la console Deployment Solution.
- 3. Seguire le istruzioni della guida di Deployment Solution di Altiris per installare e configurare Deployment Solution in un server: http://www.altiris.com/support/documentation

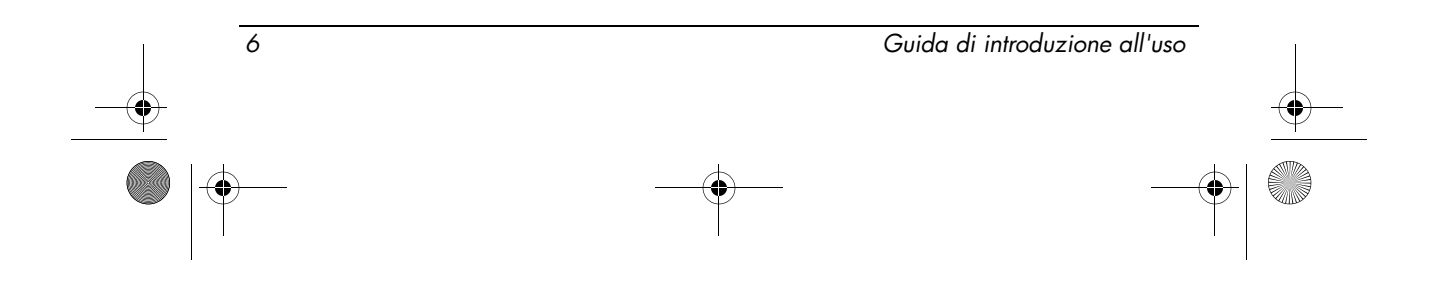

# Presentazione rapida

# Identificazione dell'hardware

✎ I componenti del computer variano in base al paese di acquisto e al modello. Le illustrazioni di questo capitolo identificano le funzionalità standard incluse nella maggior parte dei modelli di computer.

# Componenti della parte superiore

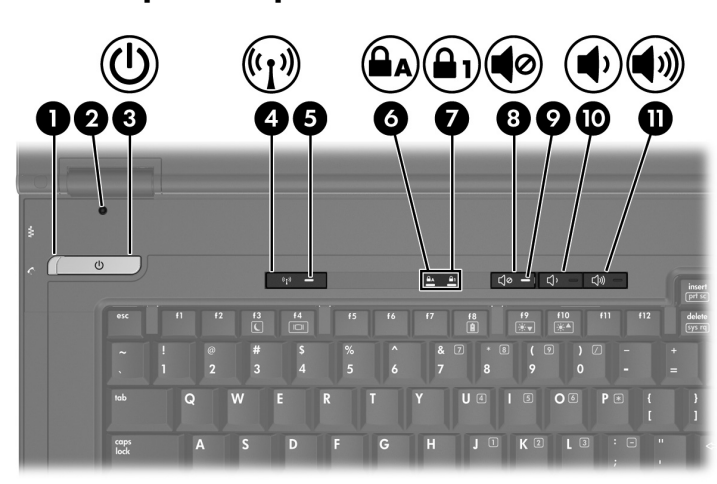

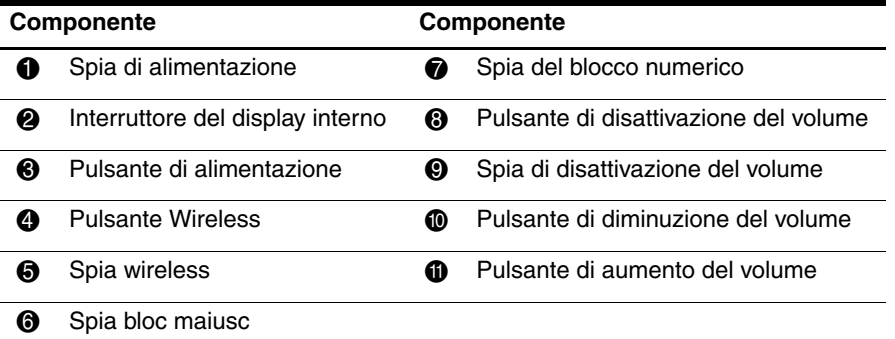

Guida di introduzione all'uso 7

Presentazione rapida

# Dispositivi di puntamento

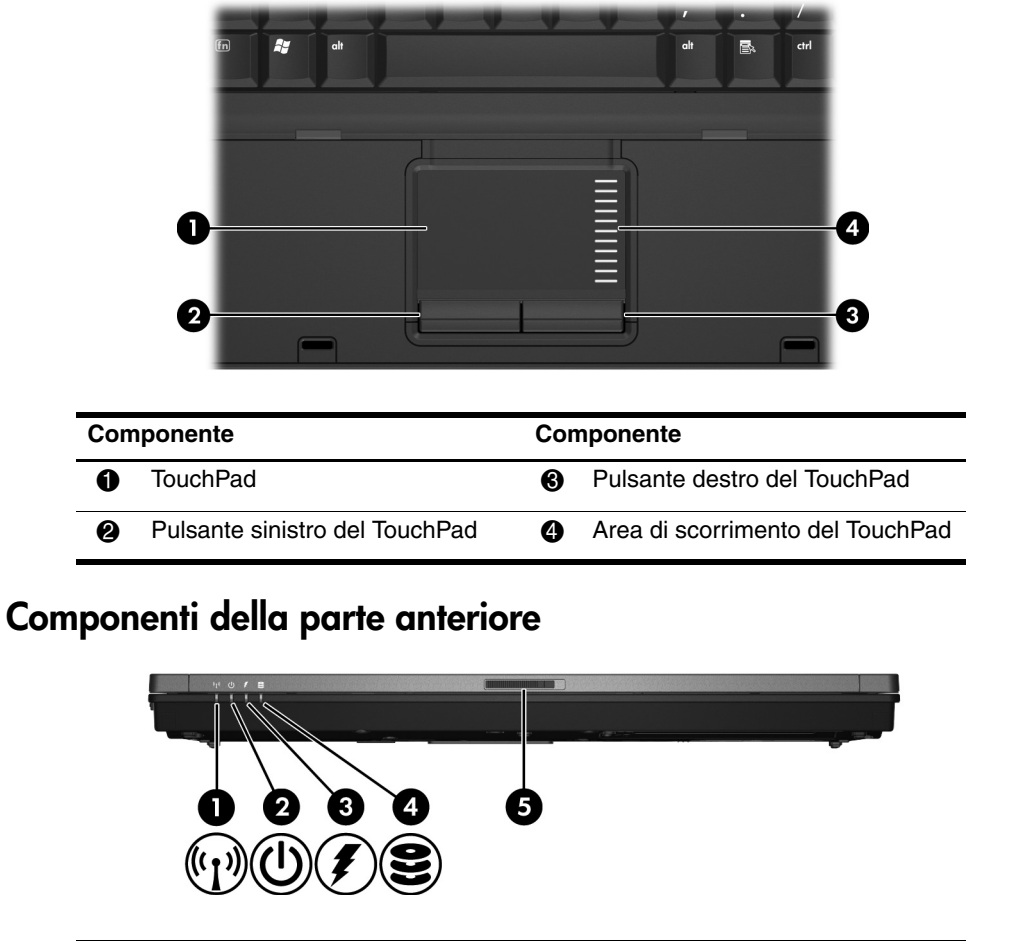

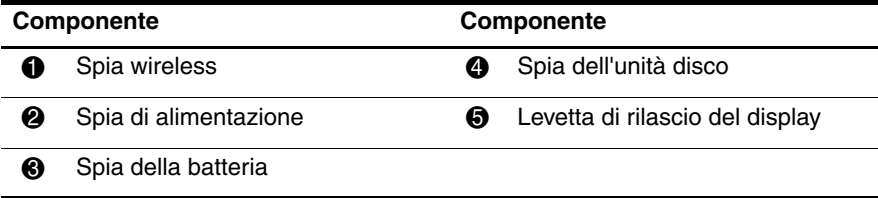

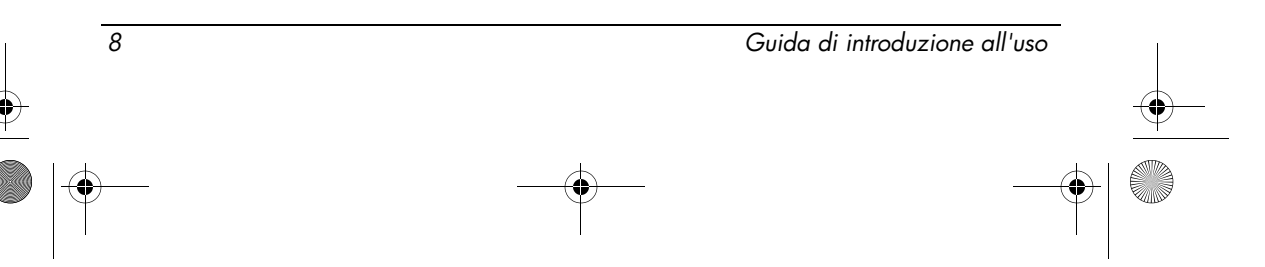

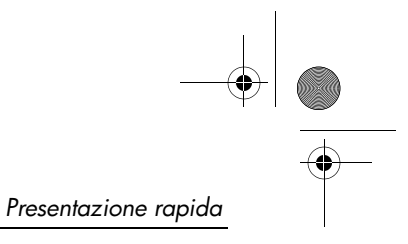

# Componenti della parte sinistra

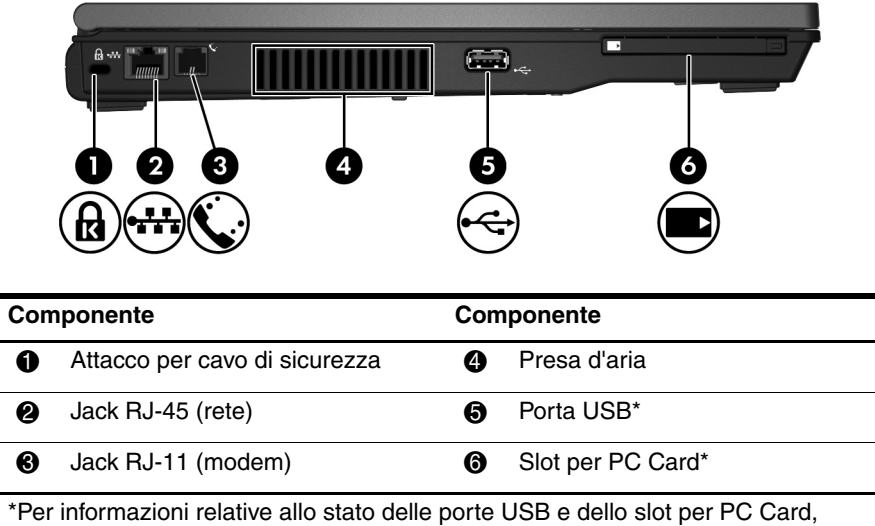

rivolgersi all'amministratore di rete.

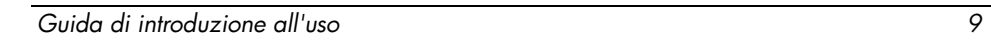

Presentazione rapida

# Componenti del lato destro

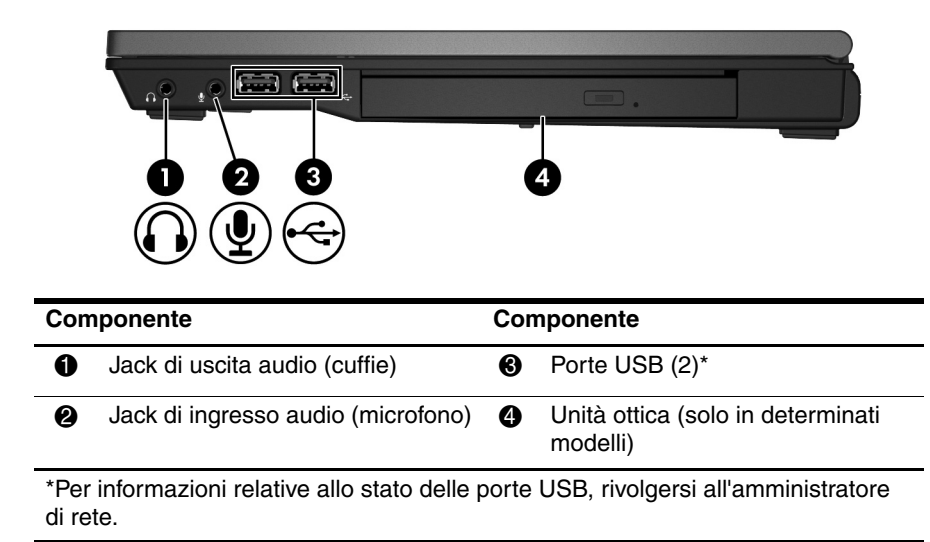

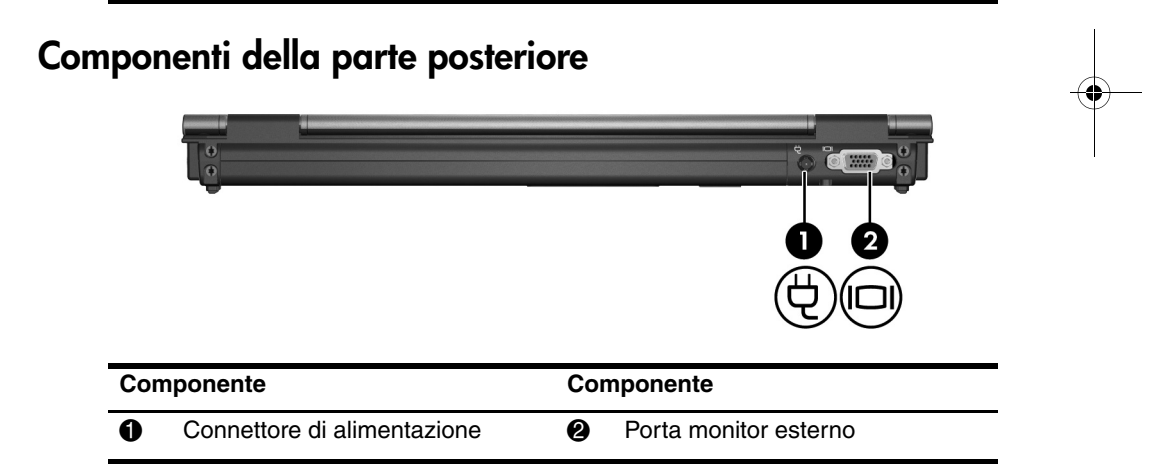

![](_page_13_Figure_5.jpeg)

![](_page_14_Figure_1.jpeg)

# Componenti della parte inferiore

![](_page_14_Figure_3.jpeg)

![](_page_14_Picture_74.jpeg)

![](_page_14_Figure_5.jpeg)

![](_page_15_Picture_1.jpeg)

Presentazione rapida

# Antenne wireless

Le antenne wireless inviano e ricevono segnali da uno o più dispositivi wireless. Queste antenne non sono visibili dall'esterno del computer.

![](_page_15_Picture_5.jpeg)

✎ Prima di effettuare il collegamento a una rete wireless, lo schermo del computer deve essere aperto e le antenne devono essere libere da ostacoli.

Per conoscere gli avvisi sulla conformità wireless, consultare la sezione "Normative e avvisi di sicurezza e ambientali" in questa guida, quindi consultare la sezione relativa al proprio paese o regione.

![](_page_15_Figure_8.jpeg)

# Funzionamento in sicurezza

![](_page_16_Picture_3.jpeg)

ATTENZIONE: Per ridurre il rischio di scosse elettriche o danni all'apparecchiatura, tenere presente quanto segue:

- Collegare il cavo di alimentazione a una presa CA facilmente accessibile in ogni momento.
- Togliere l'alimentazione al computer scollegando il cavo di alimentazione dalla presa di corrente elettrica CA (non il cavo di alimentazione dal computer).
- Se la spina del cavo di alimentazione è tripolare, inserirla in una presa corrispondente provvista del terminale di messa a terra. Non escludere il contatto di messa a terra del cavo di alimentazione (collegando, ad esempio, un adattatore bipolare) in quanto svolge un'importante funzione di sicurezza.

**ATTENZIONE:** Per ridurre il rischio di lesioni gravi, leggere attentamente la<br>Guida alla sicurezza e al comfort in cui viene descritto come organizzare in modo appropriato la postazione di lavoro e vengono indicate la postura corretta da tenere e le abitudini di lavoro che gli utenti devono evitare. La Guida alla sicurezza e al comfort fornisce inoltre importanti informazioni sulla sicurezza elettrica e meccanica. La Guida alla sicurezza e al comfort è disponibile anche sul Web all'indirizzo http://www.hp.com/ergo.

Å ATTENZIONE: Per ridurre la possibilità di lesioni dovute alla temperatura o al surriscaldamento del computer, non tenere il computer in grembo o non ostruire le prese d'aria. Usare il computer solo su una superficie rigida e piana. Fare attenzione a non bloccare la circolazione dell'aria con una superficie rigida, come una stampante opzionale, oppure morbida, come cuscini, tappeti o indumenti. Evitare, inoltre, il contatto dell'adattatore CA con la pelle o una superficie morbida, come cuscini, tappeti o indumenti, durante il funzionamento. Il computer e l'adattatore CA sono conformi con i limiti termici previsti per le superfici accessibili dall'utente, così come definiti dalla norma internazionale per la sicurezza delle apparecchiature informatiche (IEC 60950).

ATTENZIONE: Per ridurre potenziali rischi, utilizzare solo l'adattatore CA o la batteria forniti con il computer, un adattatore CA o una batteria sostitutiva forniti da HP oppure un adattatore CA o una batteria compatibili acquistati come accessori HP.

Per maggiori informazioni sulla sicurezza e sulle normative, nonché per istruzioni sullo smaltimento delle batterie, consultare la sezione Normative e avvisi di sicurezza e ambientali in questo capitolo.

Guida di introduzione all'uso 13

# Importanti informazioni sullo schermo

Tutti gli schermi dei notebook HP sono conformi con severe specifiche relative a qualità e affidabilità. Una piccola percentuale di schermi può tuttavia presentare imperfezioni di minore importanza quali punti scuri o luminosi (descritti di seguito) nell'area di visualizzazione:

- ✎ Questa situazione è coerente con gli standard industriali e comune a tutti i tipi di schermi utilizzati dai produttori di notebook e non è specifica di una particolare linea di prodotti o modelli HP.
- Un pixel è costituito da un sottopixel rosso, da uno verde e da uno blu, ciascuno denominato punto.
- Il pixel viene considerato imperfetto se rimane sempre acceso (un punto luminoso su sfondo scuro) o sempre spento (un punto scuro su sfondo luminoso) continuo.
- L'imperfezione di un sottopixel è meno visibile rispetto a quella del pixel, in quanto le dimensioni sono più piccole e può essere visibile solo su uno sfondo specifico.

HP prevede che il mercato continuerà a migliorare le capacità produttive per offrire schermi con un numero sempre minore di imperfezioni di visualizzazione e che le direttive di progettazione e produzione verranno adeguate mano a mano che questi miglioramenti saranno implementati.

Per ulteriori informazioni sullo schermo del notebook, visitare il sito Web HP all'indirizzo: http://www.hp.com/support

# Normative e avvisi di sicurezza e ambientali

# Avvisi di conformità

Questa sezione contiene gli avvisi e le informazioni di conformità con le norme wireless e non wireless per il paese e la regione di appartenenza relativi al computer. Alcuni avvisi potrebbero non essere validi per questo prodotto.

È possibile installare una o più periferiche wireless integrate. In alcuni ambienti, l'utilizzo di dispositivi wireless potrebbe essere vietato. Tali restrizioni possono essere valide a bordo di aerei, in ospedale, in prossimità di materiale esplosivo, in aree pericolose, ecc. Se non si è certi del comportamento da adottare nell'uso di questo prodotto, chiedere l'autorizzazione a utilizzarla prima di accenderla.

Per identificare una periferica hardware come una periferica di rete wireless LAN (WLAN) installata sul computer, eseguire la procedura riportata di seguito:

![](_page_17_Figure_16.jpeg)

» Fare clic su **Start**, quindi su **HP System Information**.

I marchi di conformità per il proprio paese possono essere situati nella parte inferiore del prodotto, sotto la batteria, sotto ad uno sportello rimovibile dall'utente o altre posizioni accessibili all'utente oppure sul modulo wireless o modem.

### Avviso della Commissione Federale delle comunicazioni

Questa periferica è stata collaudata e ritenuta conforme con i limiti prescritti per un apparecchio digitale di classe B, in conformità con la parte 15 delle norme FCC (Federal Communications Commission). Questi limiti sono stabiliti per fornire una protezione adeguata contro interferenze dannose quando il dispositivo viene utilizzato in ambienti residenziali. Questa periferica genera, utilizza e può emanare onde radio e, se non viene installata e utilizzata secondo le istruzioni, può provocare interferenze con le comunicazioni radio. Non esiste tuttavia alcuna garanzia di una totale assenza di interferenze in un'installazione specifica.

Se questa apparecchiatura causa interferenze dannose alla ricezione radio o TV, che possono essere evidenziate spegnendo e riaccendendo il dispositivo. L'utente è invitato a correggere l'interferenza adottando una o più delle seguenti misure:

- Riorientare o riposizionare l'antenna ricevente.
- Aumentare la distanza tra il dispositivo e il ricevitore.
- Collegare il dispositivo a una presa su un circuito diverso da quello a cui è collegato il ricevitore.
- Consultare il rivenditore o un tecnico radio/TV esperto per assistenza.

### Modifiche

La FCC prescrive che l'utente venga informato del fatto che qualsiasi modifica o cambiamento apportato alla periferica, non espressamente approvato da HP, può invalidare il diritto di utilizzarla.

#### Cavi

In conformità con le normative e disposizioni FCC, i collegamenti a questo dispositivo devono essere effettuati utilizzando cavi schermati dotati di protezioni metalliche per connettore RFI/EMI.

### Dichiarazione di conformità per prodotti contrassegnati dal logo FCC (solo Stati Uniti)

Questo dispositivo è conforme con la Parte 15 delle normative FCC. Il suo utilizzo è subordinato al rispetto delle due condizioni seguenti:

1. Questa periferica non deve causare interferenze dannose.

![](_page_18_Figure_18.jpeg)

- 2. Questa periferica deve essere in grado di accettare qualsiasi interferenza ricevuta, comprese le interferenze che possono causarne un errato funzionamento.
- Per domande relative al prodotto che non riguardano questa dichiarazione, scrivere a:

Hewlett-Packard Company P. O. Box 692000, Mail Stop 530113 Houston, TX 77269-2000

Per domande relative a questa dichiarazione FCC, scrivere a:

Hewlett-Packard Company P. O. Box 692000, Mail Stop 510101 Houston, TX 77269-2000

o contattare HP al numero 001 281-514-3333 (Stati Uniti)

Per identificare il prodotto, fare riferimento al numero di parte, di serie o di modello presente sul prodotto.

### Prodotti con periferiche LAN wireless o moduli HP Broadband Wireless

Questo dispositivo non deve trovarsi in prossimità di o funzionare in combinazione con altre antenne o trasmettitori.

ATTENZIONE: Esposizione alle radiazioni da radiofrequenze La potenza in uscita irradiata da questa periferica è inferiore ai limiti di esposizione alle radiofrequenze fissati dalla FCC. La periferica deve, tuttavia, essere impiegata in modo da ridurre al minimo il contatto con il corpo umano durante il normale funzionamento di tablet PC e notebook.

In condizioni di funzionamento normali dei tablet PC: per evitare la possibilità di superamento dei limiti di esposizione alle radiofrequenze previsti dalla FCC, le persone non devono trovarsi a meno di 2,5 cm dalle antenne. Per identificare la posizione delle antenne wireless, consultare la guida per l'utente Presentazione del PC Tablet fornita con il computer.

In condizioni di funzionamento normali dei notebook: per evitare la possibilità di superamento dei limiti di esposizione alle radiofrequenze previsti dalla FCC, le persone non devono trovarsi a meno di 20 cm dalle antenne, anche quando il display del computer è chiuso. Per identificare la posizione delle antenne wireless, consultare la sezione di presentazione del notebook nelle guide di riferimento sul sito Web HP.

![](_page_19_Figure_14.jpeg)

466202-002.book Page 17 Wednesday, February 27, 2008 11:09 AM

Informazioni sul prodotto

ATTENZIONE: Quando si utilizza una rete wireless LAN IEEE 802.11a, questo prodotto è limitato all'utilizzo in interni, poiché funziona nell'intervallo di frequenza compreso tra 5,15 e 5,25 GHz. La FCC richiede che il prodotto venga utilizzato esclusivamente in interni in modo da ridurre il rischio che frequenze nell'intervallo compreso tra 5,15 GHz e 5,25 GHz provochino interferenze dannose a sistemi satellitari mobili che utilizzano lo stesso canale. Le bande di frequenza comprese tra 5,25 e 5,35 GHz e tra 5,65 e 5,85 GHz sono utilizzate principalmente dai radar ad alta energia, che possono interferire e/o danneggiare la periferica.

# Avviso per il Brasile

Este equipamento opera em caráter secundário, isto é, não tem direito a proteção contra interferência prejudicial, mesmo de estações do mesmo tipo, e não pode causar interferência a sistemas operando em caráter primário.

Este equipamento atende aos limites de Taxa de Absorção Específica referente à exposição a campos elétricos, magnéticos e eletromagnéticos de radiofreqüências adotados pela ANATEL.

A meno che il computer non includa una periferica wireless LAN Intel® PRO/Wireless 2100 o Intel PRO/Wireless 2200, il marchio di omologazione brasiliano si trova sulla parte inferiore del computer.

### Marchi di omologazione LAN wireless

La periferica wireless LAN Intel PRO/Wireless 2100 reca il seguente marchio di omologazione:

![](_page_20_Picture_9.jpeg)

La periferica wireless LAN Intel PRO/Wireless 2200 reca il seguente marchio di omologazione:

![](_page_20_Picture_11.jpeg)

Guida di introduzione all'uso 17

# Avvisi per il Canada

Questo apparecchio digitale di Classe B soddisfa tutti i requisiti dei regolamenti canadesi sulle apparecchiature che provocano interferenze. Il funzionamento è soggetto alle seguenti due condizioni. La prima prevede che questa periferica non provochi interferenze dannose. La seconda prevede che questa periferica wireless sia in grado di accettare qualsiasi interferenza, comprese quelle che possono causarne un errato funzionamento.

ATTENZIONE: Quando si utilizza una rete wireless LAN IEEE 802.11a, questo prodotto è limitato all'utilizzo in interni, poiché funziona nell'intervallo di frequenza compreso tra 5,15 e 5,25 GHz. Industry Canada richiede che il prodotto venga utilizzato esclusivamente in interni in modo da ridurre il rischio che frequenze nell'intervallo compreso tra 5,15 GHz e 5,25 GHz provochino interferenze dannose a sistemi satellitari mobili che utilizzano lo stesso canale. Le bande di frequenza comprese tra 5,25 e 5,35 GHz e tra 5,65 e 5,85 GHz sono utilizzate principalmente dai radar ad alta energia, che possono interferire e/o danneggiare la periferica.

Le antenne di questa periferica non possono essere sostituite. Ogni tentativo di accesso da parte dell'utente danneggia il computer.

Per le periferiche radio nelle bande di frequenza 5250 - 5350 MHz e 5470 - 5725 MHz il massimo guadagno secondo quanto definito dal limite EIRP (potenza isotropica effettiva irradiata) canadese è riportato qui di seguito:

- Broadcom  $802.11a/b/g$  WLAN = 5,6 dBi
- Broadcom  $4321AG 802.11a/b/g/draft-n Wi-Fi Adapter = 5.6 dBi$
- Intel PRO/Wireless  $3945ABG = 6$  dBi
- Intel Wireless WiFi Link  $4965AG = 6$  dBi
- Intel Wireless WiFi Link  $4965AGN = 6$  dBi

Per le periferiche radio nelle bande di frequenza 5725-5825 MHz il massimo guadagno secondo quanto definito dai limiti EIRP canadesi per il funzionamento punto-punto e non punto-punto è riportato di seguito:

- Broadcom  $802.11a/b/g$  WLAN = 5.8 dBi
- Broadcom 4321AG 802.11a/b/g/draft-n Wi-Fi Adapter = 5.8 dBi
- $\blacksquare$  Intel PRO/Wireless 3945ABG = 6 dBi
- Intel Wireless WiFi Link  $4965AG = 6$  dBi
- Intel Wireless WiFi Link  $4965AGN = 6$  dBi

### Avis Canadien

Cet appareil numérique de la classe B respecte toutes les exigences du Règlement sur le matériel brouilleur du Canada.

![](_page_21_Figure_20.jpeg)

# Avvisi per l'Unione Europea

I prodotti recanti il marchio CE sono conformi alle seguenti Direttive UE:

- Direttiva sulla bassa tensione 2006/95/EC
- Direttiva EMC 2004/108/CE

La conformità CE di questo prodotto vale solo se come alimentatore si utilizza il corretto adattatore CA fornito da HP e recante il marchio CE.

Se il prodotto svolge funzioni di telecomunicazioni, è anche conforme ai requisiti essenziali della seguente direttiva UE:

■ Direttiva R&TTE 1999/5/CE

La conformità a queste direttive implica l'osservanza degli standard europei armonizzati (norme europee) elencati nella Dichiarazione di conformità della UE pubblicata da HP per questo prodotto o famiglia di prodotti. La conformità è indicata da uno dei seguenti marchi applicati al prodotto.

■ Il marchio CE illustrato di seguito è valido per prodotti non di telecomunicazione e per prodotti di telecomunicazione armonizzati UE come la tecnologia Bluetooth®.

![](_page_22_Picture_11.jpeg)

Hewlett-Packard GmbH, HQ-TRE, Herrenberger Strasse 140, 71034 Boeblingen, Germany

■ Il marchio CE illustrato di seguito è valido per prodotti di telecomunicazione non armonizzati UE.

![](_page_22_Picture_14.jpeg)

\*Se necessario viene utilizzato un numero di ente di notifica. Fare riferimento all'etichetta delle normative applicata al prodotto.

La funzione di telecomunicazione di questo prodotto può essere utilizzata nei seguenti paesi dell'Unione Europea e dell'EFTA:

![](_page_22_Figure_17.jpeg)

Austria, Belgio, Bulgaria, Cipro, repubblica Ceca, Danimarca, Estonia, Finlandia, Francia, Germania, Grecia, Ungheria, Islanda, Irlanda, Italia, Lettonia, Liechtenstein, Lituania, Lussemburgo, Malta, Paesi bassi, Norvegia, Polonia, Portogallo, Romania, Repubblica Slovacca, Slovenia, Spagna, Svezia, Svizzera e Regno Unito.

### Prodotti con periferiche wireless LAN a 2,4 GHz

#### Francia

L'utilisation de cet equipement (2.4GHz Wireless LAN) est soumise a certaines restrictions: Cet equipement peut être utilisé a l'interieur d'un batiment en utilisant toutes les frequences de 2400 a 2483.5MHz (Chaîne 1-13). Pour une utilisation en environement exterieur, les frequences comprises entre 2400-2454 MHz (Chaîne 1-9) peuvent être utilisé. Pour les dernieres restrictions, voir http://www.arcep.fr.

Per il funzionamento di questo prodotto in modalità wireless LAN a 2,4 GHz, esistono alcune restrizioni. L'apparecchiatura può essere impiegata in interni nell'intera banda di frequenza 2400 - 2483,5 MHz (canali 1-13) Per l'uso in esterni, è possibile utilizzare solo la banda di frequenza 2454 - 2483,5 MHz (canali 10-13). Per i requisiti più recenti, visitare il sito Web all'indirizzo http://www.arcep.fr/.

#### Italia

E'necessaria una concessione ministeriale anche per l'uso del prodotto. Verifici per favore con il proprio distributore o direttamente presso la Direzione Generale Pianificazione e Gestione Frequenze.

Licenza richiesta per l'uso. Verificare presso il rivenditore o la Direzione Generale Pianificazione e Gestione Frequenze.

### Prodotti con periferiche LAN wireless a 5 GHz

La disponibilità della frequenza per dispositivi LAN wireless 802.11a o 802.11h non è attualmente armonizzata in tutto il territorio dell'Unione Europea. Per verificare i requisiti di conformità, gli utenti devono rivolgersi al proprio rivenditore, al centro HP più vicino o all'ente per le telecomunicazioni.

### Prodotti con moduli HP Broadband Wireless

QUESTO DISPOSITIVO È CONFORME AI REQUISITI DELLE DIRETTIVE INTERNAZIONALI VIGENTI PER L'ESPOSIZIONE ALLE RADIOFREQUENZE.

Il modulo HP Broadband Wireless del notebook è un ricetrasmettitore radio. È stato ideato per non superare i limiti per l'esposizione ai segnali a radiofrequenza (RF) raccomandati dalle direttive internazionali (ICNIRP). Questi limiti sono parte integrante delle direttive generali e servono a definire i livelli consentiti di irradiazione da radiofrequenza per l'intera popolazione. Le direttive sono state

![](_page_23_Figure_15.jpeg)

elaborate da organizzazioni scientifiche indipendenti in seguito ad ampie e periodiche analisi di studi scientifici. Il dispositivo è conforme con i requisiti stabiliti dalle direttive europee R&TTE, finalizzate alla salvaguardia dello stato di salute e alla sicurezza dell'utente e delle altre persone.

Lo standard di esposizione per le periferiche utilizza un'unità di misura conosciuta come Tasso di Assorbimento Specifico o SAR\*. Il valore SAR è stato determinato eseguendo il test della periferica nelle normali posizioni d'uso con la periferica che trasmette al massimo livello di potenza certificato in tutte le bande di frequenza testate. Le informazioni sui valori SAR relativi al computer, compresa la distanza minima consigliata dal corpo, sono disponibili sul sito Web HP all'indirizzo http://www.hp.com/broadbandwireless. L'effettivo limite SAR della periferica può essere molto inferiore rispetto al valore massimo, in quanto la periferica funziona a diversi livelli di potenza in modo da utilizzare soltanto quella necessaria per collegarsi alla rete.

Questa periferica è conforme alle norme per l'esposizione alle radiofrequenze quando viene utilizzata all'interno di un notebook e le antenne sono posizionate alla distanza minima dal corpo. Per poter trasmettere dati o messaggi, questa periferica richiede una elevata qualità di connessione alla rete. In alcuni casi, la trasmissione di dati o messaggi potrebbe essere ritardata fino a quando la connessione non è disponibile. Assicurarsi che la distanza minima consigliata venga rispettata fino a quando la trasmissione non viene completata.

\*Il limite SAR per i dispositivi mobili usati dal pubblico, stabilito dalle direttive internazionali non FCC, è pari a 2,0 watt/kg (W/kg) calcolato su una media di dieci grammi di massa. Le direttive garantiscono un notevole margine di sicurezza al fine di assicurare una maggiore tutela per il pubblico e di compensare qualsiasi variazione nelle misurazioni. I valori SAR possono variare a seconda della banda di rete e delle norme di presentazione dei dati nei vari paesi.

#### Avviso sui requisiti ergonomici

#### Germania

I computer portatili con il contrassegno di approvazione "GS" soddisfano i requisiti ergonomici e sono adatti solo per l'utilizzo delle attività VDU per brevi periodi. Quando si utilizza un computer portatile per attività di visualizzazione alle quali si applica la direttiva VDU 90/270/EEC, è necessario utilizzare una tastiera esterna adeguata. A seconda dell'applicazione e dell'attività, può inoltre essere necessario un monitor esterno adeguato per ottenere condizioni di lavoro paragonabili a una configurazione workstation.

Mobile Computer, welche das "GS" Zeichen tragen, entsprechen den ergonomischen Anforderungen und sind nur für kurzzeitige Benutzung von Bildschirmarbeitsaufgaben geeignet. Wird ein mobiler Computer für Bildschirmarbeitsaufgaben verwendet, wo die Richtlinie 90/270/EEG

![](_page_24_Figure_10.jpeg)

![](_page_24_Figure_11.jpeg)

(Bildschirmarbeitsrichtlinie) anzuwenden ist, wird eine geeignete externe Tastatur notwendig. Abhängig von der Anwendung und der Aufgabe kann ein geeigneter externer Monitor erforderlich sein, um vergleichbare Arbeitsbedingungen zu einem stationären Arbeitsplatz zu erreichen.

### Avviso per l'India

In base al Telegraph Act del 1885, gli utenti finali di una periferica wireless LAN IEEE 802.11a devono ottenere una concessione governativa. A tal fine, contattare il Ministero delle Comunicazioni, settore pianificazione e coordinamento delle trasmissioni radio, Sanchar Ghavan, Nuova Delhi.

### Avvisi per il Giappone

この装置は、情報処理装置等電波障害自主規制協議会 (VCCI) の基 準に基づくクラスB情報技術装置です。この装置は、家庭環境で使用す ることを目的としていますが、この装置がラジオやテレビジョン受信機 に近接して使用されると、受信障害を引き起こすことがあります。 取扱説明書に従って正しい取り扱いをして下さい。

この機器の使用周波数帯では、電子レンジ等の産業・科学・医療用機器のほか 工場の製造ライン等で使用されている移動体識別用の構内無線局(免許を要する 無線局)及び特定小電力無線局(免許を要しない無線局)が運用されています。 この機器を使用する前に、近くで移動体識別用の構内無線局及び特定小電力

- 無線局が運用されていないことを確認して下さい。 2 万一、この機器から移動体識別用の構内無線局に対して電波干渉の事例が発
- 生した場合には、速やかに使用周波数を変更するか又は電波の発射を停止した 上、下記連絡先にご連絡頂き、混信回避のための処置等(例えば、パーティシ ョンの設置など)についてご相談して下さい。

3 その他、この機器から移動体識別用の特定小電力無線局に対して電波干渉の 事例が発生した場合など何かお困りのことが起きたときは、次の連絡先へお問 い合わせ下さい。

連絡先:日本ヒューレット・パッカード株式会社 TEL:0120-014121

5 GHz帯を使用する特定無線設備 (802.11a相当)は屋内使用に限られて います。この機器を屋外で使用することは電波法で禁じられています。

### Periferiche LAN wireless 802.11b

2.4DS 4

![](_page_25_Picture_15.jpeg)

![](_page_26_Picture_1.jpeg)

# Periferiche LAN wireless 802.11g

![](_page_26_Picture_3.jpeg)

## Marchi di omologazione LAN wireless

La periferica wireless LAN Intel PRO/Wireless 2200b/g reca il seguente marchio di omologazione:

![](_page_26_Picture_6.jpeg)

La periferica wireless LAN Intel PRO/Wireless 2915a/b/g reca il seguente marchio di omologazione:

![](_page_26_Picture_8.jpeg)

La periferica wireless LAN Intel PRO/Wireless 3945a/b/g reca il seguente marchio di omologazione:

![](_page_26_Picture_10.jpeg)

Intel Wireless WiFi Link 4965AG reca il seguente marchio di omologazione:

![](_page_26_Picture_12.jpeg)

![](_page_26_Figure_13.jpeg)

Intel Wireless WiFi Link 4965AGN reca il seguente marchio di omologazione:

![](_page_27_Picture_3.jpeg)

La periferica wireless LAN Broadcom 802.11b/g reca il seguente marchio di omologazione:

![](_page_27_Picture_5.jpeg)

La periferica wireless LAN Broadcom 4311BG 802.11b/g reca il seguente marchio di omologazione:

![](_page_27_Picture_7.jpeg)

La periferica wireless Broadcom LAN 4311AG 802.11a/b/g reca il seguente marchio di omologazione:

![](_page_27_Picture_9.jpeg)

La periferica wireless LAN Broadcom 802.11a/b/g reca il seguente marchio di omologazione:

![](_page_27_Picture_11.jpeg)

![](_page_27_Figure_12.jpeg)

466202-002.book Page 25 Wednesday, February 27, 2008 11:09 AM

Informazioni sul prodotto

La periferica wireless LAN Broadcom 802.11b/g con Broadrange reca il seguente marchio di omologazione:

![](_page_28_Picture_3.jpeg)

La periferica wireless LAN Broadcom 802.11a/b/g con Broadrange reca il seguente marchio di omologazione:

![](_page_28_Picture_5.jpeg)

L'adattatore WiFi Atheros 2425BG 802.11b/g reca il seguente marchio di omologazione:

![](_page_28_Picture_7.jpeg)

L'adattatore WiFi Broadcom 4321AG 802.11a/b/g/draft-n reca il seguente marchio di omologazione:

![](_page_28_Picture_9.jpeg)

La periferica WLAN Broadcom 802.11b/g reca il seguente marchio di omologazione:

![](_page_28_Picture_11.jpeg)

![](_page_28_Figure_12.jpeg)

## Marchi di omologazione wireless WAN

Il modulo HP hs2300 HSDPA Broadband Wireless reca il seguente marchio di omologazione:

![](_page_29_Picture_4.jpeg)

# Periferiche Bluetooth

![](_page_29_Picture_73.jpeg)

# Marchi di omologazione per periferiche Bluetooth

Il modulo HP integrato con Bluetooth 2.0 reca il seguente marchio di omologazione:

![](_page_29_Picture_9.jpeg)

Avviso per la Corea

B급 기기 (가정용 정보통신기기)

이 기기는 가정용으로 전자파적합등록을 한 기기로서<br>주거지역에서는 물론 모든지역에서 사용할 수 있습니다.

# Avviso normativo sulle comunicazioni wireless per Singapore

Disattivare tutte le periferiche WWAN a bordo di aeromobili. L'utilizzo di queste periferiche a bordo di aeromobili è illegale e pericoloso, poiché può interferire con le operazioni dell'aereo e può danneggiare la rete cellulare. L'inosservanza di questa norme può dar luogo a un'azione legale, al divieto per il trasgressore di usufruire per un tempo limitato o illimitato dei servizi cellulari, o entrambi.

![](_page_29_Figure_15.jpeg)

Gli utenti sono tenuti a ridurre al minimo l'utilizzo delle apparecchiature radio all'interno di depositi carburante, impianti chimici o in qualsiasi altro luogo in cui venga utilizzato materiale esplosivo.

Come per altri apparecchi di trasmissione radio portatili, sia per la sicurezza personale che per il corretto funzionamento del dispositivo, è necessario che nessuna parte del corpo si trovi nelle immediate vicinanze dell'antenna durante l'utilizzo della periferica.

La periferica è stata progettata in modo da soddisfare i requisiti per l'esposizione alle onde radio, definiti in base a linee guida scientifiche e tenendo conto dei margini di sicurezza necessari per garantire la salvaguardia delle persone, indipendentemente dallo stato di salute e dall'età. Le linee guida per l'esposizione alle onde radio utilizzano un'unità di misura conosciuta come Tasso di Assorbimento Specifico o SAR. I test SAR sono basati su metodi standardizzati e vengono eseguiti quando il telefono trasmette al livello massimo di potenza certificata in tutte le bande. Le informazioni sui valori SAR sono basate sugli standard CENELEC EN50360 e EN50361, che definiscono il limite massimo di 2 W/kg, mediato su 10 g di tessuto.

### Avviso per Taiwan

低功率電波輻射性電機管理辦法

第十四條 經型式認證合格之低功率射頻電機,非經許可,公司、 商號或使用者均不得擅自變更頻率、加大功率或變更原 設計之特性及功能。 第十七條 低功率射頻電機之使用不得影響飛航安全及干擾合法通 信;經發現有干擾現象時,應立即停用,並改善至無干 擾時方得繼續使用。 前項合法通信, 指依電信規定作業之無線電信·低功率 射頻電機須忍受合法通信或工業、科學及醫療用電波輻 射性電機設備之干擾。

### Avviso per i viaggi in aereo

L'uso di apparecchiature elettroniche a bordo degli aerei è a discrezione delle singole compagnie aeree.

## Avvisi sull'uso delle batterie

**ATTENZIONE:** Rischio di esplosione in caso di sostituzione della batteria con una di tipo errato. Smaltire le batterie attenendosi alle istruzioni fornite.

Per informazioni sulla rimozione di una batteria, vedere la guida utente fornita con il prodotto.

Guida di introduzione all'uso 27

# Conformità con le specifiche ENERGY STAR

I computer contrassegnati dal logo ENERGY STAR® sono conformi con le specifiche ENERGY STAR applicabili per i computer stabilite dall'ente statunitense per la protezione ambientale (EPA, Environmental Protection Agency). Il logo ENERGY STAR dell'EPA non implica l'approvazione da parte dell'EPA. Come partner ENERGY STAR, Hewlett-Packard Company ha accertato che i prodotti contrassegnati con il logo ENERGY STAR sono qualificati ENERGY STAR per quanto riguarda le linee guide ENERGY STAR applicabili per l'efficienza energetica. Il logo seguente è presente su tutti i computer qualificati ENERGY STAR:

![](_page_31_Picture_4.jpeg)

Il programma ENERGY STAR per i computer è stato creato dall'EPA per sostenere l'efficienza energetica e ridurre l'inquinamento ambientale per mezzo di apparecchiature più efficienti in ambiente domestico, in uffici e fabbriche. Uno dei modi in cui i prodotti raggiungono questo traguardo è utilizzando la funzione di risparmio energetico di Microsoft Windows per ridurre il consumo energetico quando il prodotto non è in uso.

La funzione di risparmio energetico consente al computer di avviare una modalità a basso consumo o Sospensione dopo un periodo di inattività dell'utente. Quando utilizzata con un monitor esterno certificato ENERGY STAR, questa funzione supporta anche le analoghe funzioni di risparmio energetico del monitor. Per sfruttare questo potenziale risparmio energetico la funzione relativa è stata preimpostata come segue, quando il sistema è in funzione con alimentazione CA:

- Spegnimento del display dopo 15 minuti
- Sospensione dopo 30 minuti

Il computer esce dalla Sospensione quando viene premuto il pulsante di alimentazione/sospensione. Quando la funzione Wake On LAN (WOL) è attivata, il computer potrà uscire dalla Sospensione anche in seguito ad un segnale di rete.

Ulteriori informazioni relative a potenziali risparmi energetici e finanziari ottenuti con la funzione di risparmio energetico sono disponibili nella sezione Power Management del sito Web EPA ENERGY STAR, all'indirizzo http://www.energystar.gov/powermanagement.

Ulteriori informazioni sul programma ENERGY STAR e relativi benefici ambientali sono disponibili sul sito Web EPA ENERGY STAR all'indirizzo http://www.energystar.gov.

![](_page_31_Figure_12.jpeg)

# Conformità alle norme sul laser

Questo prodotto può essere dotato di una periferica con laser classificata come prodotto laser di Classe 1, in conformità alle norme di U.S. Food and Drug Administration (FDA) e agli standard IEC 60825-1. Il prodotto non emette radiazioni pericolose.

Ogni prodotto laser è conforme agli standard 21 CFR 1040.10 e 1040.11, ad eccezione di quelli relativi all'avviso nr. 50 del 27 maggio 2001, nonché agli standard IEC 60825-1:1993/A2:2001.

Å ATTENZIONE: L'utilizzo di controlli, regolazioni o procedure diverse da quelle specificate nella guida all'installazione del prodotto laser può dare luogo a una pericolosa esposizione a radiazioni. Per ridurre il rischio di esposizione a radiazioni pericolose, seguire le istruzioni riportate di seguito:

- Non aprire la custodia del modulo. All'interno non sono contenuti componenti utilizzabili dall'utente.
- Non esequire sulla periferica laser controlli, modifiche o procedure diversi da quelli indicati nella guida all'installazione del prodotto laser.
- La riparazione della periferica deve essere effettuata solo da centri di assistenza autorizzati.

### Avvisi per i modem

ATTENZIONE: Durante l'uso di questa periferica, considerare sempre le precauzioni elencate di seguito al fine di ridurre il rischio di incendi, scosse elettriche e lesioni personali:

- Non utilizzare il prodotto in prossimità dell'acqua, ad esempio, vicino a una vasca da bagno, a un lavatoio, a un lavandino, in una cantina umida o in prossimità di una piscina.
- Se possibile, non utilizzare il prodotto durante un temporale, in quanto esiste il rischio, seppure remoto, di scosse elettriche causate da fulmini.
- Non utilizzare il prodotto per segnalare fughe di gas in prossimità del luogo dove si è verificata la fuga.
- Scollegare sempre il cavo del modem prima di aprire l'apparecchiatura o di toccare un cavo, un jack o un componente interno non isolato.
- Se con il prodotto non è stato fornito un cavo telefonico, utilizzarne uno di tipo AWG No. 26 (0,126 mm²) o più grande.
- Non inserire un cavo modem o un cavo telefonico nel jack di rete RJ-45. CONSERVARE QUESTE ISTRUZIONI

![](_page_32_Picture_17.jpeg)

# Omologazioni delle periferiche per telecomunicazioni

La periferica per telecomunicazioni presente nel computer è omologata per la connessione alla rete telefonica dei paesi e delle regioni di cui viene riportato il simbolo sull'etichetta del prodotto che si trova sul fondo del computer o sul modem.

Consultare la guida utente fornita con il prodotto per accertarsi che lo stesso sia configurato per il paese o la regione in cui viene utilizzato. La selezione di un paese o di una regione diverso da quello in cui ci si trova potrebbe comportare la configurazione del modem secondo una modalità che viola le norme/leggi sulle telecomunicazioni di tale paese o regione. Inoltre, se non si effettua la selezione appropriata del paese o della regione, il modem potrebbe non funzionare in modo corretto. Se quando si seleziona un paese o una regione, compare un messaggio indicante che quest'ultimo non è supportato, significa che il modem non è stato omologato per il paese o la regione in questione e che pertanto non dovrebbe esservi utilizzato.

### Normative statunitensi sui modem

Questa apparecchiatura è conforme alle norme FCC, parte 68 e ai requisiti imposti dall'ACTA. Sulla parte inferiore del computer o sul modem è presente un'etichetta che riporta varie informazioni, tra cui un codice di identificazione del prodotto nel formato US:AAAEQ##TXXXX. Se richiesto, fornire questi dati alla società telefonica.

**Certificazione USOC applicabile al jack = RJ11C.** La presa e il jack utilizzati per collegare questa apparecchiatura alla rete elettrica e alla rete telefonica devono essere conformi alle norme FCC, parte 68 e ai requisiti imposti dall'ACTA. Con questo prodotto vengono forniti un cavo telefonico e una presa modulare conformi. Il prodotto è stato progettato per essere collegato a un jack modulare compatibile che sia ugualmente conforme. Per informazioni dettagliate, leggere le istruzioni di installazione.

Il numero REN determina il numero di periferiche che possono essere collegate alla linea telefonica. Un numero di REN eccessivo sulla linea telefonica può causare la mancata risposta delle periferiche a una chiamata in arrivo. Nella maggior parte delle aree, ma non in tutte, la somma dei numeri REN non deve essere superiore a cinque (5,0). Contattare la società telefonica per conoscere il numero di periferiche che si possono collegare a una linea (in base ai REN totali). Per i prodotti omologati dopo il 23 luglio 2001, il REN è incluso nel codice di identificazione con formato US:AAAEQ##TXXXX. Le cifre rappresentate da ## sono il REN privo del separatore decimale (03 equivale ad esempio a un REN di 0,3). Per i prodotti omologati in data precedente, il REN è identificato separatamente sull'etichetta.

![](_page_33_Figure_9.jpeg)

Se questa apparecchiatura HP provoca disturbi alla rete, la società telefonica notificherà in anticipo all'utente dell'eventualità di un'interruzione del servizio. Se la notifica non potrà essere inoltrata in anticipo, l'utente sarà in ogni caso avvisato nel più breve tempo possibile. L'utente sarà inoltre informato del proprio diritto di reclamo nei confronti della FCC qualora ritenga necessario farne uso.

La società telefonica può apportare modifiche ai propri impianti, apparecchiature, servizi o procedure che possono alterare il funzionamento della periferica. Se ciò dovesse avvenire, la società telefonica darà un preavviso all'utente affinché apporti le necessarie modifiche per evitare interruzioni del servizio.

In caso di problemi con questa apparecchiatura, contattare l'assistenza tecnica. Se l'apparecchiatura provoca interferenze alla rete telefonica, la società telefonica potrebbe richiederne la disconnessione fino a che il problema non viene risolto. L'utente deve effettuare solo le riparazioni specificamente descritte nella sezione "Risoluzione dei problemi" della guida per l'utente eventualmente fornita.

Il collegamento a linee duplex è soggetto alle tariffe in vigore. Per maggiori informazioni, contattare gli enti pubblici o privati competenti in materia.

Se si dispone di un sistema di allarme cablato in modo particolare e collegato alla linea telefonica, accertarsi che l'installazione di questa apparecchiatura HP non provochi la disattivazione del sistema di allarme. Per qualsiasi domanda sulle apparecchiature in grado di disattivare il sistema di allarme, consultare la compagnia telefonica o un installatore qualificato.

La legge Telephone Consumer Protection Act del 1991 definisce illegale l'uso di computer o altri dispositivi elettrici, compresi apparecchi fax, per inviare un messaggio che non contenga una riga in cima o in fondo a ciascuna pagina o sulla prima pagina trasmessa recante la data e l'ora di spedizione, l'indicazione dell'azienda, altro ente o individuo che invia il messaggio, nonché il numero telefonico dell'apparecchiatura che invia il messaggio (il numero telefonico fornito non può essere un numero che inizia con 900 o con qualsiasi altro numero a cui è associata una tariffa superiore alle normali tariffe locali o interurbane).

Per programmare queste informazioni, seguire le istruzioni riportate nel software per l'invio di fax.

### Dichiarazioni statunitensi sui modem

Fare riferimento alle seguenti dichiarazioni dei costruttori per il modello di modem installato nel computer:

Guida di introduzione all'uso 31

![](_page_35_Picture_2.jpeg)

Brad Grande<br>Technical Manager

1110 American Parkway NE<br>Lehigh Valley Central Campus<br>Allentown, PA 18109<br>Phone: 610-712-7853<br>bgrande@agere.com

#### **Supplier's Declaration of Conformity**

Reference Number: Place of Issue: Date of Issue:

AthensAM2 Allentown, PA, USA 5th October 2004

Agere Systems Inc. at 1110 American Parkway NE, Lehigh Valley Central Campus, Allentown, PA 18109 in the United States of America, hereby certifies that the Stryker Modem, bearing labelling identification number US: AGSMD01BATHENS complies with the Federal Communications Commission's ("FCC") Rules and Regulations 47 CFR Part 68, and the Administrative Council on Terminal Attachments ("ACTA")-adopted technical criteria TIA/EIA/IS-968, Telecommunications -Telephone Terminal Equipment - Technical Requirements for Connection of Terminal Equipment To the Telephone Network, July 2001.

Burd Simele

**Brad Grand Technical Manager** 

![](_page_35_Picture_11.jpeg)

466202-002.book Page 33 Wednesday, February 27, 2008 11:09 AM

Informazioni sul prodotto

 $\mathbb{C}$  ........

**CONEXANT SYSTEMS, INC** 4000 MacArthur Blyd. Newport Beach, CA 92660

Supplier's Declaration of Conformity

Reference Number: (Optional) Place of Issue: NEWPORT BEACH, CA Date of Issue: November 1, 2005

Conexant Systems, Inc. located at 4000 MacArthur Blvd, Newport Beach, CA 92660, in the United States of America hereby certifies that the Conexant RD02-D450 Data/Fax Modem bearing labeling identification number or American levely centures that the Colerator Communications Communications ("FCC") Rules and I asset November 1976. The Regulations 47 CFR Part 68, and the Administrative Council on Terminal Attachments ("ACTA")-adopted

Jordan Wilcox By:

Mr. Jordan Wilcox Printed Name

Responsible Party (Company Name): CONEXANT SYSTEMS INC.

**Motorola Inc Access Solutions Business Unit, GSG** 1303 E. Algonquin Road<br>9th. Floor Schaumburg, IL 60196 **USA**  $+1847-576-5000$ 

**Supplier's Declaration of Conformity** 

Reference Number: Place of Issue: Date of Issue:

ML3080 Schaumburg, IL,USA 5th October 2005

Motorola. at Access Solutions Business Unit, GSG, 1303 E. Algonquin Road, 9th. Floor, Schaumburg, IL 60196, in the United States of America, hereby certifies that the ML3054 Modem, bearing labelling identification number US: S56MD01B13080 complies with the Federal Communications Commission's ("FCC") Rules and Regulations 47 CFR Part 68, and the Administrative Council on Terminal Attachments ("ACTA")-adopted technical criteria TIA/EIA/IS-968-A-3, Telecommunications - Telephone Terminal Equipment - Technical Requirements for Connection of Terminal Equipment To the Telephone Network, July 2001.

Ankur Sood Product Manager

![](_page_36_Picture_17.jpeg)

agere<sup>systems</sup>

**Brad Grande**<br>Technical Manager

1110 American Parkway NE<br>Lehigh Valley Central Campus<br>Allentown, PA 18109<br>Phone: 610-712-7853 bgrande@agere.com

#### **Supplier's Declaration of Conformity**

Reference Number: Place of Issue: Date of Issue:

Delphi D40 Allentown, PA, USA 21st July 2005

Agere Systems Inc. at 1110 American Parkway NE, Lehigh Valley Central Campus, Allentown, PA 18109 in the United States of America, hereby certifies that the Delphi Modem, bearing labelling identification number US: AGSMD01BDELPHI complies with the Federal Communications Commission's ("FCC") Rules and Regulations 47 CFR Part 68, and the Administrative Council on Terminal Attachments ("ACTA")-adopted technical criteria TIA/EIA/IS-968-A-3, Telecommunications -Telephone Terminal Equipment - Technical Requirements for Connection of Terminal Equipment To the Telephone Network.

Burd Simel

Brad Grand **Technical Manager** 

![](_page_37_Figure_11.jpeg)

466202-002.book Page 35 Wednesday, February 27, 2008 11:09 AM

Informazioni sul prodotto

**CE CONEXANT** 

CONEXANT SYSTEMS, INC. 4000 MacArthur Blvd.<br>Newport Beach, CA 92660

#### **Supplier's Declaration of Conformity**

Reference Number: (Optional) Place of Issue: NEWPORT BEACH, CA Date of Issue: October 3, 2005

Conexant Systems, Inc. located at 4000 MacArthur Blvd, Newport Beach, CA 92660 in the United States of America hereby certifies that the Conexant RD02-D330 Data/Fax MDC Modem bearing labeling identification number US: CXSMM01BRD02D330 complies with the Federal Communications<br>Commission's ("FCC") Rules and Regulations 47 CFR Part 68, and the Administrative Council on<br>Terminal Attachments ("ACTA")-adopted technic External Transmission Control Requirements for Connection of Terminal Equipment To<br>the Telephone Terminal Equipment -Technical Requirements for Connection of Terminal Equipment To<br>the Telephone Network, February 2005.

By: Signature

Ms. Mariana Garzon Printed Name

Responsible Party (Company Name): CONEXANT SYSTEMS INC.

 $\left(\overline{\mathbb{C}}\right)$  conexant

CONEXANT SYSTEMS, INC 4311 Jamboree Road<br>Newport Beach, CA 92660

Supplier's Declaration of Conformity

Reference Number: (Optional) Place of Issue: NEWPORT BEACH, CA Date of Issue: 11/24/2003

Conexant Systems, Inc. located at 4311 JAMBOREE ROAD NEWPORT BEACH, CA 92660, USA in the United States of America hereby certifies that the Conexant RD02-D110 Data/Fax MDC Modem bearing labeling identification number US: CXSMM01BRD02D110 complies with the Federal Communications Commission's ("FCC") Rules and Regulations 47 CFR Part 68, and the Administrative Council on Terminal Attachments ("ACTA")-adopted technic Technical Requirements for Connection of Terminal Equipment To the Telephone Network, October 2002.

Guida di introduzione all'uso 35

By: Yorden Wilcox

Mr. Jordan Wilcox Printed Name

Responsible Party (Company Name): CONEXANT SYSTEMS INC.

agere<sup>systems</sup>

**Brad Grande**<br>Technical Manager

1110 American Par vay NE Lehigh Valley Central Campus<br>Allentown, PA 18109 Phone: 610-712-7853

#### **Supplier's Declaration of Conformity**

Reference Number: Place of Issue: Date of Issue:

Delphi D40 (revision AM5) Allentown, PA, USA 30th November 2006

Agere Systems Inc. at 1110 American Parkway NE, Lehigh Valley Central Campus, Allentown, PA 18109 in the United States of America, hereby certifies that the Modem, bearing labelling identification number US: AGSMD01BDELPHI complies with the Federal Communications Commission's ('FCC") Rules and Regulations 47 CFR Part 68, and the Administrative Council on Terminal Attachments ("ACTA")-adopted technical criteria TIA/EIA/IS-968, 968-A, 968-A-1, 968-A-2 and 968-A-3 Telecommunications - Telephone Terminal Equipment - Technical Requirements for Connection of Terminal Equipment To the Telephone Network.

Burd Samel

**Brad Grand Technical Manager** 

## Normative canadesi sui modem

Questa apparecchiatura soddisfa le specifiche tecniche di Industry Canada. Il Ringer Equivalence Number, REN, è un'indicazione del numero di apparecchi che possono essere collegati a un'interfaccia telefonica. La terminazione di un'interfaccia può essere costituita da una qualsiasi combinazione di apparecchi, con il solo requisito che la somma dei REN di tutti gli apparecchi non sia superiore a 5. Il REN per questa apparecchiatura terminale è 1.0.

![](_page_39_Figure_13.jpeg)

# Normative giapponesi sui modem

Se sulla parte inferiore del computer non è apposto il marchio di certificazione giapponese, consultare il contrassegno di certificazione appropriato riportato di seguito: Il marchio di omologazione giapponese per il modem Agere Systems AC'97 è il seguente:

![](_page_40_Picture_4.jpeg)

Il marchio di omologazione giapponese per HDAUDIO Soft Data Fax Modem con SmartCP è il seguente:

![](_page_40_Picture_6.jpeg)

Il marchio di omologazione giapponese per il modem Agere Systems HDA è il seguente:

![](_page_40_Picture_8.jpeg)

Il marchio di omologazione giapponese per HDAUDIO Soft Data Fax Modem con SmartCP è il seguente:

![](_page_40_Picture_10.jpeg)

Il marchio di omologazione giapponese per il modem dati/fax V.92 56K è il seguente:

![](_page_40_Picture_12.jpeg)

![](_page_40_Picture_13.jpeg)

Il marchio di omologazione giapponese per il modem dati/fax V.92 56K è il seguente:

![](_page_41_Picture_3.jpeg)

Il marchio di omologazione giapponese per il modem dati/fax V.92 56K è il seguente:

![](_page_41_Picture_5.jpeg)

# Normative neozelandesi sui modem

La concessione di un marchio Telepermit per qualsiasi componente di apparecchiature terminali indica solamente che la Telecom ha riconosciuto la conformità del componente con i requisiti minimi di connessione alla propria rete. Esso non comporta alcuna raccomandazione del prodotto in questione da parte di Telecom, né alcun tipo di garanzia e soprattutto non assicura il corretto funzionamento del componente con altri apparecchi o periferiche con marchio Telepermit di qualsiasi marca e modello, né che qualsiasi prodotto sia compatibile con tutti i servizi della rete Telecom.

In nessun caso questa periferica potrà operare correttamente a velocità superiori rispetto a quelle per cui è stata progettata. Telecom non si assume alcuna responsabilità qualora dovessero insorgere difficoltà in tali circostanze.

Se la periferica supporta la selezione a impulsi, non vi è garanzia che la linea telefonica continuerà a supportarla anche in futuro.

della selezione a impulsi con la periferica collegata alla stessa linea di un altro apparecchio può causare un tintinnio della suoneria o rumori e generare una condizione di falsa risposta. Qualora si verificassero tali problemi, l'utente non deve contattare il servizio guasti della Telecom.

Alcuni parametri necessari per la conformità ai requisiti del marchio Telepermit di Telecom dipendono dalle apparecchiature (PC) associate a questa periferica. L'apparecchiatura associata deve essere impostata in modo da operare nei seguenti limiti di compatibilità con le specifiche Telecom:

![](_page_41_Figure_12.jpeg)

- 1. Il numero massimo di tentativi di chiamata allo stesso numero entro un qualsiasi periodo di 30 minuti per qualsiasi singolo avvio di chiamata manuale non deve essere superiore a 10.
- 2. La periferica deve riagganciarsi per un periodo di tempo non inferiore a 30 secondi tra la fine di un tentativo e l'inizio di un nuovo tentativo di chiamata.
- 3. Qualora vengano effettuate chiamate automatiche a numeri diversi, la periferica deve essere impostata per riagganciarsi dopo un periodo di tempo non inferiore a 5 secondi tra la fine di un tentativo e l'inizio di un nuovo tentativo di chiamata.
- 4. La periferica deve essere configurata in modo da rispondere alle chiamate in un tempo compreso tra 3 e 30 secondi dal primo squillo (S0 deve essere impostato tra 2 e 10).

#### Supporto vocale

I soggetti che utilizzano questa periferica per registrare conversazioni telefoniche devono essere in regola con quanto disposto in materia dalle leggi della Nuova Zelanda. Ciò implica che almeno uno degli interlocutori sia consapevole del fatto che la conversazione viene registrata. È inoltre necessario che siano rispettati i principi elencati nella legge sulla privacy del 1993 riguardo alla natura delle informazioni personali raccolte, agli scopi della raccolta, all'uso che viene fatto di tali informazioni e ai dati che vengono comunicati ad altri soggetti.

Questa periferica non deve essere impostata per effettuare chiamate automatiche al servizio di emergenza '111' di Telecom.

# Avvisi per i cavi di alimentazione

Se non si è ricevuto il cavo di alimentazione per il computer o per un accessorio con alimentazione esterna da utilizzare con il computer, è necessario acquistarne uno il cui uso sia approvato nel paese o regione di residenza.

Il cavo di alimentazione deve essere adatto al prodotto e ai valori di tensione e di corrente riportati sull'etichetta delle caratteristiche elettriche del prodotto. La tensione e la corrente nominali del cavo devono essere maggiori di quelle riportate sul prodotto. Inoltre, il diametro del filo dovrebbe essere di almeno 0,75 mm²/18 AWG e la lunghezza del cavo tra 1,5 e 2 metri. Per domande sul tipo di cavo di alimentazione da usare, contattare il rivenditore autorizzato.

Il percorso del cavo di alimentazione deve essere tale da garantire che esso non venga calpestato o schiacciato da oggetti. Particolare attenzione va dedicata al connettore, alla presa di corrente elettrica e al punto in cui il cavo esce dal prodotto.

Guida di introduzione all'uso 39

## Avviso sui cavi di alimentazione per il Giappone

製品には、同梱された電源コードをお使い下さい。 同梱された電源コード は、他の製品では使用出来ません。

# Avviso Macrovision Corporation

Questo prodotto incorpora una tecnologia di protezione del copyright a sua volta protetta da un brevetto speciale USA e da altri diritti di proprietà intellettuale di Macrovision Corporation e di altri proprietari. L'utilizzo di questa tecnologia protetta da copyright deve essere autorizzato da Macrovision Corporation e deve essere solo domestico o comunque limitato, se non diversamente autorizzato da Macrovision Corporation. La decompilazione o il disassemblaggio del codice non sono consentiti.

# Avvisi di sicurezza

# Avviso di sicurezza relativo alla temperatura

Å ATTENZIONE: Per ridurre la possibilità di lesioni dovute alla temperatura o al surriscaldamento del computer, non tenere il computer in grembo o non ostruire le prese d'aria. Usare il computer solo su una superficie rigida e piana. Fare attenzione a non bloccare la circolazione dell'aria con una superficie rigida, come una stampante opzionale, oppure morbida, come cuscini, tappeti o indumenti. Evitare, inoltre, il contatto dell'adattatore CA con la pelle o una superficie morbida, come cuscini, tappeti o indumenti, durante il funzionamento. Il computer e l'adattatore CA sono conformi con i limiti termici previsti per le superfici accessibili dall'utente, così come definiti dalla norma internazionale per la sicurezza delle apparecchiature informatiche (IEC 60950).

# Avvisi sull'uso delle batterie

Å ATTENZIONE: Per ridurre il rischio di incendi o di lesioni, non smontare, frantumare o perforare la batteria, non cortocircuitarne i contatti esterni e non smaltirle gettandole nell'acqua o nel fuoco e non esporla a temperature superiori a 60 °C.

- 
- ATTENZIONE: Tenere la batteria fuori dalla portata dei bambini.

**ATTENZIONE:** Per ridurre rischi potenziali, utilizzare con il computer solo la batteria fornita con lo stesso, una batteria sostitutiva fornita da HP o una batteria compatibile acquistata come accessorio da HP.

40 Guida di introduzione all'uso

466202-002.book Page 41 Wednesday, February 27, 2008 11:09 AM

Informazioni sul prodotto

# Avviso relativo al livello di volume per cuffie e auricolari

Å ATTENZIONE: L'ascolto per un periodo di tempo prolungato di musica ad alto volume può danneggiare l'udito. Per ridurre i rischi di danni all'udito, ridurre il volume ad un livello sicuro e confortevole e ridurre il tempo di ascolto a volume alto. Per la propria sicurezza, prima di utilizzare cuffie o auricolari, abbassare sempre il volume. Alcune cuffie sono più potenti di altre, anche se l'impostazione del volume è uguale.

La modifica delle impostazioni predefinite di audio o equalizzatore può determinare l'aumento del volume e deve quindi essere effettuata con cautela.

Per la sicurezza personale, cuffie o auricolari utilizzati con questo prodotto devono essere conformi ai limiti per cuffie specificati nella norma EN 50332-2.

Se con il computer sono forniti cuffie o auricolari, questa combinazione è conforme con EN 50332-1.

# Avvisi per i cavi di alimentazione

- **ATTENZIONE:** Per ridurre il rischio di scosse elettriche o danni all'apparecchiatura:<br>
Collegare il cavo di alimentazione a una presa CA facilmente accessibile
	- Collegare il cavo di alimentazione a una presa CA facilmente accessibile in ogni momento.
	- Togliere l'alimentazione al computer scollegando il cavo di alimentazione dalla presa di corrente elettrica CA (non il cavo di alimentazione dal computer).
	- Se la spina del cavo di alimentazione è tripolare, inserire il cavo in una presa dello stesso tipo, provvista del terminale di messa a terra. Non escludere il contatto di messa a terra del cavo di alimentazione (collegando, ad esempio, un adattatore bipolare) in quanto svolge un'importante funzione di sicurezza.

![](_page_44_Picture_12.jpeg)

ATTENZIONE: Per ridurre potenziali rischi, utilizzare con il computer solo l'adattatore CA fornito con lo stesso, un adattatore CA sostitutivo fornito da HP o un adattatore CA acquistato come accessorio da HP.

![](_page_44_Figure_14.jpeg)

![](_page_44_Figure_15.jpeg)

# Pulizia della tastiera

![](_page_45_Picture_114.jpeg)

ATTENZIONE: Per ridurre il rischio di scosse elettriche o danni ai componenti interni, non pulire la tastiera con un aspirapolvere, in quanto l'uso di un tale apparecchio potrebbe provocare il deposito di altra polvere. Pulire la tastiera regolarmente per evitare che i tasti diventino appiccicosi e per rimuovere polvere, lanugine e particelle che possono infiltrarsi tra i tasti. Per rimuovere la sporcizia è possibile utilizzare una bomboletta di aria compressa con un ugello a cannuccia per meglio indirizzare il getto d'aria intorno e sotto i tasti.

# Avviso per i viaggi

![](_page_45_Picture_6.jpeg)

Å ATTENZIONE: Per ridurre il rischio di scosse elettriche, incendi o danni all'apparecchiatura, non cercare di alimentare il computer con un convertitore di tensione per elettrodomestici.

# Norvegia e Svezia: avviso per la messa a terra di cavi di prodotti con sintonizzatore TV

ATTENZIONE: Per ridurre potenziali problemi di sicurezza, utilizzare un isolatore galvanico per il collegamento a un sistema di distribuzione via cavo.

# Avvisi ambientali

In questa sezione sono riportati avvisi ambientali specifici per il paese o la regione, oltre a informazioni di conformità. Alcuni avvisi potrebbero non essere validi per questo prodotto.

# Smaltimento della batteria

![](_page_45_Picture_13.jpeg)

![](_page_45_Picture_14.jpeg)

Å ATTENZIONE: Quando una batteria è esaurita, non smaltirla insieme ai normali rifiuti domestici, ma attenersi alle leggi e alle disposizioni vigenti nel proprio paese o regione.

![](_page_45_Figure_16.jpeg)

![](_page_46_Picture_1.jpeg)

# Riciclo di batterie e apparecchiature elettroniche

HP invita i propri clienti a riciclare apparecchiature hardware, cartucce di stampa originali HP e batterie ricaricabili usate. Per ulteriori informazioni sui programmi di riciclo, visitare il sito Web HP http://www.hp.com/recycle.

# Smaltimento da parte degli utenti di apparecchiature dismesse di uso domestico nell'Unione Europea

![](_page_46_Picture_5.jpeg)

Questo simbolo riportato sul prodotto o sulla confezione indica che quest'ultimo non deve essere smaltito insieme ai normali rifiuti domestici. Al contrario, è responsabilità dell'utente occuparsi dello smaltimento dell'apparecchiatura dismessa consegnandola a un punto di raccolta designato per il riciclo di apparecchiature elettroniche ed elettriche. La raccolta differenziata e il riciclo dell'apparecchiatura al momento dello smaltimento contribuiscono a preservare le risorse naturali e ne garantiscono il riciclo nel rispetto della salute umana e dell'ambiente. Per ulteriori informazioni sui punti di raccolta delle apparecchiature da riciclare, rivolgersi all'ufficio locale competente, al servizio per lo smaltimento dei rifiuti domestici o all'esercizio commerciale in cui è stato acquistato il prodotto.

# Dichiarazioni sul contenuto dei materiali per la Cina

Tabella relativa a sostanze/elementi tossici e pericolosi e relativi contenuti In conformità alle richieste del Management Methods for Controlling Pollution by Electronic Information Products cinese

![](_page_46_Picture_9.jpeg)

![](_page_46_Picture_139.jpeg)

*Guida di introduzione all'uso 43*

**AND** 

 $\overline{\bigoplus}$ 

![](_page_47_Picture_245.jpeg)

 $\frac{\text{1}}{\text{1}}$ 

*44 Guida di introduzione all'uso*

O

্দূ

![](_page_48_Picture_185.jpeg)

O: Indicates that this toxic or hazardous substance contained in all of the homogeneous materials for this part is below the limit requirement in SJ/T11363-2006.

X: Indicates that this toxic or hazardous substance contained in at least one of the homogeneous materials used for this part is above the limit requirement in SJ/T11363-2006.

All parts named in this table with an X are in compliance with the European Union's RoHS Legislation "Directive 2002/95/EC of the European Parliament and of the Council of 27 January 2003 on the restriction of the use of certain hazardous substances in electrical and electronic equipment."

**Source The referenced Environmental Protection Use Period Marking was determined according to** normal operating use conditions of the product such as temperature and humidity.

### Dichiarazione sul contenuto dei materiali per il Giappone

In base a una disposizione normativa giapponese, basata sulla specifica JIS C 0950, 2005, i produttori sono tenuti a fornire dichiarazioni sul contenuto dei materiali utilizzati in determinate categorie di prodotti elettronici, commercializzati a partire dal 1° luglio 2006. Per leggere la dichiarazione JIS C 0950 in merito ai materiali utilizzati in questo prodotto, visitare il sito Web HP all'indirizzo http://www.hp.com/go/jisc0950.

### Smaltimento di mercurio negli Stati Uniti

La lampada fluorescente del display del computer contiene del mercurio il cui smaltimento, al termine del ciclo di vita del computer, dovrà probabilmente essere effettuato secondo una specifica procedura. A causa dei rischi per l'ambiente, tale operazione è in genere regolamentata da leggi e disposizioni locali.

Per informazioni sullo smaltimento o il riciclaggio, contattare le autorità locali o visitare il sito Web dell'EIA (Electronic Industries Alliance) all'indirizzo http://www.eiae.org.

# Lo smaltimento di materiale con perclorato dovrà probabilmente essere effettuato secondo una specifica procedura

Vedere http://www.dtsc.ca.gov/hazardouswaste/perchlorate.

La batteria con orologio in tempo reale o la batteria a celle tipo moneta di questo prodotto può contenere perclorato ed è possibile che richieda una procedura di smaltimento o riciclo specifico in California.

*Guida di introduzione all'uso 45*

![](_page_49_Picture_1.jpeg)

# Ambiente operativo

Le informazioni sull'ambiente operativo esposte nella tabella seguente potrebbero rivelarsi utili se si intende utilizzare o trasportare il computer in ambienti soggetti a condizioni meteorologiche estreme.

![](_page_49_Picture_111.jpeg)

# Potenza nominale di ingresso

Le informazioni contenute in questa sezione possono rivelarsi utili se si intende viaggiare all'estero con il computer.

Il computer funziona a corrente continua (CC), che può essere fornita da una fonte di alimentazione CA o CC. Sebbene sia possibile utilizzare anche una fonte di alimentazione CC autonoma, si consiglia di utilizzare esclusivamente un adattatore CA o una fonte di alimentazione CC fornita e approvata da HP.

Il computer è in grado di accettare un'alimentazione CC che corrisponda alle seguenti specifiche:

![](_page_49_Picture_112.jpeg)

Questo prodotto è appositamente studiato per i sistemi di alimentazione IT in Norvegia, con una tensione da fase a fase non superiore a 240 V rms.

![](_page_49_Figure_12.jpeg)

46 Guida di introduzione all'uso

# Risoluzione dei problemi

# Risoluzione rapida dei problemi

# Il computer non si avvia

Quando si accende il computer, la spia di alimentazione si illumina. Se il computer e la spia di alimentazione non si accendono quando si preme il pulsante di alimentazione, è possibile che il computer non sia alimentato correttamente.

I suggerimenti esposti di seguito possono aiutare a capire perché il computer non si avvia:

- Se il computer è collegato a una presa CA, verificare che la presa CA eroghi corrente collegandovi un altro apparecchio elettrico.
- Se il computer è alimentato dalla batteria o è collegato a una fonte di alimentazione esterna diversa da una presa CA, collegarlo a una presa CA mediante l'adattatore CA. Verificare che il cavo di alimentazione e l'adattatore CA siano collegati correttamente.
	- ✎ Utilizzare solo l'adattatore CA in dotazione o uno approvato per l'utilizzo con questo computer.
- Se il computer viene alimentato tramite batteria, provare ad eseguire le seguenti procedure nella sequenza indicata, fino all'avvio:
	- ❏ Se la spia (gialla) della batteria nella parte anteriore del computer lampeggia, significa che il livello di carica della batteria è basso. Questa condizione potrebbe impedire l'avvio del computer. Collegare il computer a una presa CA mediante l'adattatore CA per avviare il computer e caricare la batteria.
	- ❏ Rimuovere la batteria, quindi collegare il computer a una presa CA mediante l'adattatore CA. Se si può accendere il computer, è possibile che una delle batterie debba essere sostituita.

# Sullo scherno del computer non viene visualizzata alcuna immagine

Se il computer è acceso e lo schermo non visualizza alcuna immagine, la causa del problema è una delle seguenti:

■ Il computer è in standby.

Guida di introduzione all'uso 47

Per uscire da standby, premere brevemente il pulsante di alimentazione.

#### Risoluzione dei problemi

La modalità di standby è una funzione che consente di risparmiare energia e può disattivare il display. Questa modalità viene avviata dal sistema quando il computer è acceso ma non è utilizzato, oppure quando si ha una condizione di basso livello di carica della batteria.

Per modificare queste e altre impostazioni di alimentazione:

- 1. Fare clic su **Start** e selezionare **Pannello di controllo**.**.**
- 2. Fare clic su **Prestazioni e manutenzione**, quindi su **Opzioni risparmio energia**.
- Il computer è stato impostato per non visualizzare immagini sul display.

Per trasferire l'immagine allo schermo del computer, premere **fn+f4**. Nella maggior parte dei modelli, quando al computer è collegata una periferica di visualizzazione esterna opzionale, ad esempio un monitor, l'immagine può essere visualizzata sullo schermo del computer, sul monitor esterno o su entrambi contemporaneamente. Premendo **fn+f4** ripetutamente, l'immagine viene visualizzata alternativamente sul monitor del computer, su una o più periferiche esterne e su tutte le periferiche contemporaneamente.

## Il computer è acceso ma non risponde

Se il computer è acceso ma non risponde alle applicazioni software o ai comandi da tastiera, spegnere il computer utilizzando la procedura di spegnimento standard:

- 1. Salvare il lavoro e chiudere tutti i programmi.
- 2. Fare clic su **Start**, **Spegni computer**, quindi su **Spegni**.
	- Se è stata effettuata la registrazione a un dominio di rete, verrà visualizzato il pulsante Chiudi sessione anziché Spegni computer.

Se non è possibile spegnere il computer utilizzando queste procedure, provare le seguenti operazioni di emergenza nell'ordine indicato. fino allo spegnimento effettivo:

ATTENZIONE: Le procedure di spegnimento di emergenza provocano la perdita di tutti i dati non salvati.

- Premere **CTRL+ALT+CANC**, fare clic su **Chiudi sessione** quindi su **Spegni**.
- Tenere premuto il pulsante di alimentazione per almeno 5 secondi.
- Scollegare il computer dall'alimentazione esterna e rimuovere la batteria.

![](_page_51_Figure_18.jpeg)

# Il computer è insolitamente caldo

È normale che il computer si scaldi mentre viene utilizzato. Se tuttavia dovesse risultare *insolitamente* caldo, è possibile che una presa d'aria sia ostruita.

Se si teme che il computer si stia surriscaldando, lasciarlo raffreddare a temperatura ambiente, quindi assicurarsi che nessuna presa d'aria sia ostruita durante l'uso del computer.

ÅATTENZIONE: Per ridurre la possibilità di lesioni dovute alla temperatura o al surriscaldamento del computer, non tenere il computer in grembo o non ostruire le prese d'aria. Usare il computer solo su una superficie rigida e piana. Fare attenzione a non bloccare la circolazione dell'aria con una superficie rigida, come una stampante opzionale, oppure morbida, come cuscini, tappeti o indumenti. Evitare, inoltre, il contatto dell'adattatore CA con la pelle o una superficie morbida, come cuscini, tappeti o indumenti, durante il funzionamento. Il computer e l'adattatore CA sono conformi con i limiti termici previsti per le superfici accessibili dall'utente, così come definiti dalla norma internazionale per la sicurezza delle apparecchiature informatiche (IEC 60950).

# La connessione alla rete wireless domestica non funziona

Se la connessione alla rete wireless non funziona come previsto, adottare i seguenti accorgimenti:

- ✎ Se non è possibile collegarsi a una rete aziendale, rivolgersi all'amministratore IT.
- Verificare che la periferica wireless sia accesa e che la spia wireless sul computer sia di colore blu. Se la spia è spenta, premere il pulsante Wireless per accendere la periferica.
- Assicurarsi che lo schermo del computer sia aperto e che le antenne non siano ostruite.
- Assicurarsi che il modem via cavo o DSL e il relativo cavo di alimentazione siano collegati correttamente e che le spie siano accese.
- Assicurarsi che il router wireless (punto di accesso) sia collegato correttamente al relativo adattatore di alimentazione e al modem via cavo o DSL e che le spie siano accese.
- Scollegare e ricollegare tutti i cavi, quindi disattivare e riattivare l'alimentazione.

# Alcune periferiche esterne non funzionano

L'alloggiamento per scheda PC Card o le porte USB potrebbero essere disattivati. Per ulteriori informazioni, rivolgersi all'amministratore di rete.

Guida di introduzione all'uso 49

# Come contattare il supporto tecnico

Per accelerare la soluzione del problema, al momento della chiamata o dell'invio del messaggio di posta elettronica, è necessario avere con sé il computer e disporre delle seguenti informazioni:

- Nome del prodotto indicato sul display o sulla tastiera.
- Numero di serie (S/N) riportato sull'etichetta di identificazione. L'etichetta di identificazione si trova nella parte inferiore del computer.
- Data di acquisto del computer.
- Condizioni nelle quali si è verificato il problema.
- Messaggi di errore visualizzati.
- La marca e il modello della stampante o di altri accessori eventualmente collegati al computer.
- Numero di versione e di registrazione del sistema operativo. In alcuni modelli, il numero di registrazione potrebbe essere identificato come ID prodotto nel sistema operativo.

![](_page_53_Figure_11.jpeg)

# **Indice**

# A

accensione del computer 3 accensione, computer 47 accesso automatico 4 manuale 4 aggancio, identificazione connettore 11 alimentazione, identificazione connettore 10 alimentazione, identificazione pulsante 7 alimentazione, identificazione spie 8 alloggiamenti batteria 11 unità flash 11 altitudine, specifiche tecniche 46 ambiente operativo, specifiche tecniche 46 area di scorrimento, TouchPad 8 attacco per cavo di sicurezza, identificazione 9 avvisi ambientali 42 avvisi di conformità 14 avvisi di sicurezza 40 avviso di sicurezza relativo alla temperatura 40 avviso per i viaggi in aereo 27

# B

batteria avvisi 27, 40 identificazione 1 inserimento 2 smaltimento 42 batteria opzionale, identificazione connettore 11 batteria, identificazione alloggiamento 11 batteria, identificazione levette di rilascio 11 batteria, spia identificazione 8 bloc maiusc, identificazione spia 7 bloc num, identificazione spia 7 Brasile, avviso 17

# C

CA, identificazione adattatore 1 Canada, avvisi 18 Canada, norme sui modem 36 cavi di alimentazione, avvisi 39, 41 cavo di alimentazione, identificazione 1 Cina, dichiarazioni sul contenuto dei materiali 43 collegamento del computer all'alimentazione esterna 2

Guida di introduzione all'uso indice-1

466202-002.book Page 2 Wednesday, February 27, 2008 11:09 AM

#### Indice

Commissione Federale delle comunicazioni, avviso 15 computer accensione 3 connessione a una rete di computer 5 connettori aggancio 11 alimentazione 10 batteria opzionale 11 Corea, avviso 26 cuffie e auricolari, avviso volume 41

### D

destro, identificazione pulsante TouchPad 8 display, identificazione levetta di rilascio 8

## E

Energy STAR, conformità 28 ergonomia, avviso 21

### G

Giappone, avvisi 22 Giappone, avviso sui cavi di alimentazione 40 Giappone, norme sui modem 37

### H

hardware aggiuntivo, identificazione 1

### I

immagine, commutazione tra periferiche di visualizzazione 48 India, avviso 22 ingresso audio (microfono), identificazione jack 10 inserimento batteria 2 interruttore display interno, identificazione 7

## J jack

ingresso audio (microfono) 10 jack RJ-45 (rete) 9 RJ-11 (modem) 9 uscita audio (cuffie) 10

### L La 48

LAN (local area network) 5 laser, conformità 29 levette rilascio batteria 11 rilascio del display 8

### M

Macrovision Corporation, avviso 40 modem, avvisi 29 modulo di memoria, identificazione scomparto 11 monitor esterno 48 monitor esterno, identificazione porta 10

## N

Nuova Zelanda, norme sui modem 38

# O

ottica, identificazione unità 10

### P

PC Card, identificazione slot 9 porta-biglietti da visita, identificazione 11 porte monitor esterno 10 USB 9, 10 potenza nominale di ingresso, specifiche tecniche 46 prese d'aria

Indice–2 Guida di introduzione all'uso

466202-002.book Page 3 Wednesday, February 27, 2008 11:09 AM

Indice

identificazione 9, 11 precauzioni 49 pulizia tastiera 42 pulsante di disattivazione del volume, identificazione 7 pulsanti alimentazione 7 aumento del volume 7 destro del TouchPad 8 diminuzione del volume 7 disattivazione volume 7 TouchPad 8 wireless 7

# R

rete, connessione del computer 5 rete, jack 9 riciclo di batterie e apparecchiature elettroniche 43 risoluzione dei problemi problemi di surriscaldamento 49 problemi di visualizzazione 48 problemi rete wireless 49 standby 48 RJ-11 (modem), identificazione jack 9 RJ-45 (rete), identificazione jack 9

### S

scomparti, modulo di memoria 11 Singapore, avviso normativo sulle comunicazioni wireless 26 smaltimento del mercurio negli Stati Uniti 45 specifiche ambientali 46 specifiche tecniche ambiente operativo 46 potenza nominale di ingresso 46

spie

alimentazione 7, 8 batteria 8 bloc maiusc 7 bloc num 7 disattivazione volume 7 unità 8 wireless 7, 8 spie di alimentazione, identificazione 7 standby 48 surriscaldamento, computer 49

# T

Taiwan, avviso 27 telecomunicazioni, omologazioni periferiche 30 temperatura risoluzione dei problemi 49 specifiche tecniche 46 TouchPad, identificazione 8 TouchPad, identificazione area di scorrimento 8 TouchPad, identificazione dei pulsanti 8

# U

umidità, specifiche tecniche 46 Unione Europea, avvisi 19 unità flash, identificazione alloggiamento 11 unità disco, identificazione spia 8 USA, dichiarazioni sui modem 31 USA, normative sui modem 30 USB, identificazione porte 9, 10 uscita audio (cuffie), identificazione jack 10

Guida di introduzione all'uso in controllatione all'uso in termine all'uso in termine all'uso in termine all'uso

466202-002.book Page 4 Wednesday, February 27, 2008 11:09 AM

Indice

# V

viaggi con il computer 46 viaggi, avviso 42 visualizzazione, commutazione dell'immagine 48 volume, identificazione pulsante di aumento 7 volume, identificazione pulsante di riduzione 7 volume, identificazione spia disattivazione 7

# W

wireless, identificazione antenne 12 wireless, identificazione pulsante 7 wireless, identificazione spia 7, 8 WLAN (wireless local area network) 5

![](_page_57_Figure_6.jpeg)